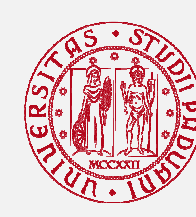

Università degli Studi di Padova

Progetto di formazione manageriale per il personale delle biblioteche

# **Comunicare** con chiarezza

Materiali per le attività in aula

ottobre-novembre 2007 edizioni IV, V e VI Servizio Organizzazione e formazione manageriale «La correttezza della lingua è la premessa della chiarezza morale e dell'onestà. Molte mascalzonate e violente prevaricazioni nascono quando si pasticcia la grammatica e la sintassi e si mette il soggetto all'accusativo o il complemento oggetto al nominativo, ingarbugliando le carte e scambiando i ruoli tra vittime e colpevoli, alterando l'ordine delle cose e attribuendo eventi a cause o a promotori diversi da quelli effettivi, abolendo distinzioni e gerarchie in una truffaldina ammucchiata di concetti e sentimenti, deformando la verità. (...) rispettando la lingua, ossia la verità, s'irrobustisce pure la vita, si sta un po' più fermi sulle proprie gambe e si è più capaci di fare quattro passi godendosi il mondo, con quella vitalità sensuale tanto più sciolta quanto più libera dai grovigli degli inganni e degli autoinganni».

(Claudio Magris, Microcosmi, Milano, Garzanti, 1997, pp. 111-112)

«Ci tieni tanto al ringrazio? Cerca piuttosto il rapporto di scriverlo bene. Domani a matino me lo porti e lo firmo"

"Che significa che devo scriverlo bene?"

"Che lo devi condire con certe cose: "recatici in loco, eppertanto, dal che si evince, purtuttavia". Così si trovano nel loro territorio, col loro linguaggio, e pigliano la facenna in considerazione».

(Andrea Camilleri, La gita a Tìndari, Palermo, Sellerio, 2000, p. 264)

# **Indice**

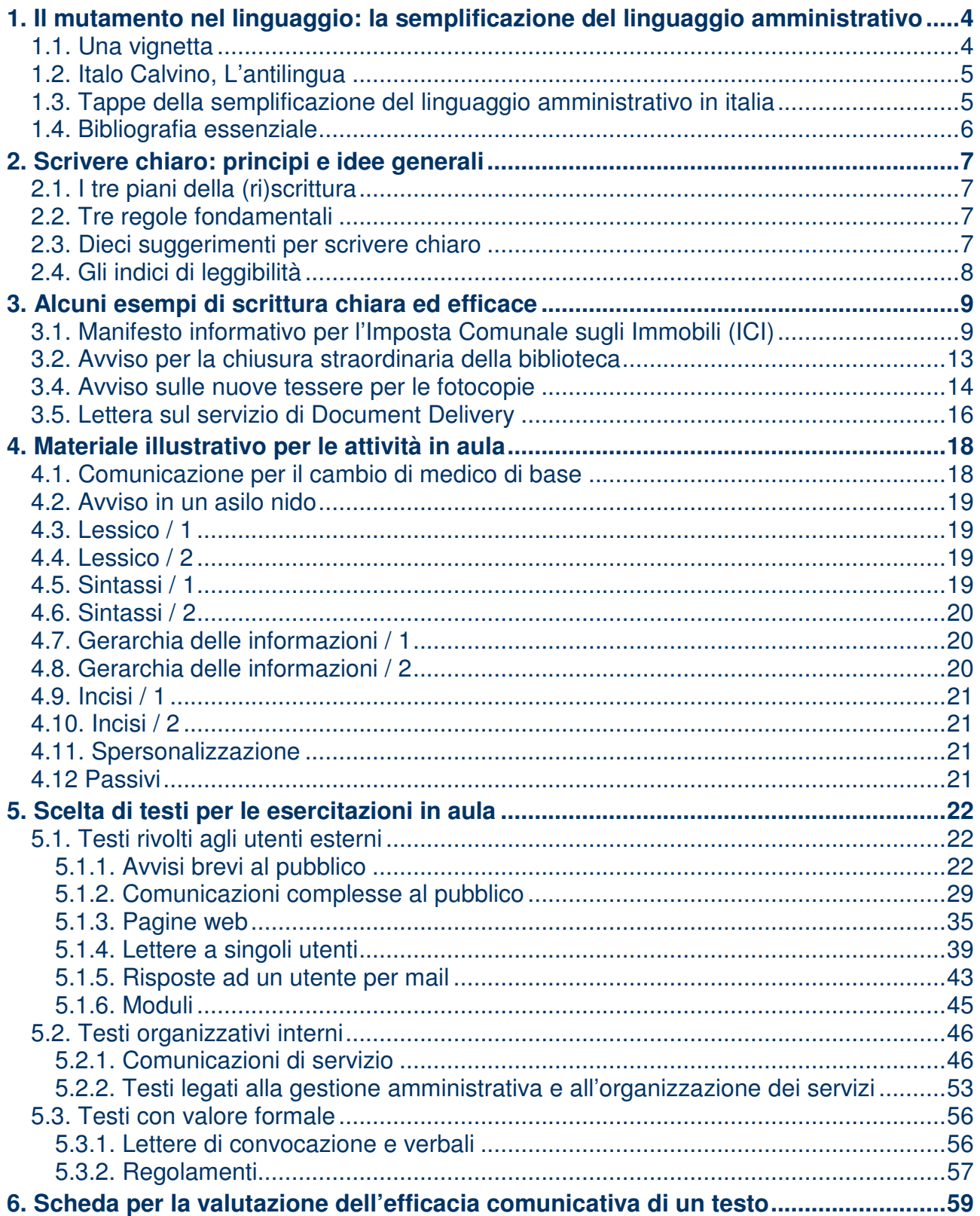

Ulteriore materiale di approfondimento è disponibile nell'home page del docente, al link www.matteoviale.it/biblioteche

# **1. Il mutamento nel linguaggio: la semplificazione del linguaggio amministrativo**

# **1.1. Una vignetta**

### LA "FILOSOFIA" TRADIZIONALE DELLA SCRITTURA ISTITUZIONALE

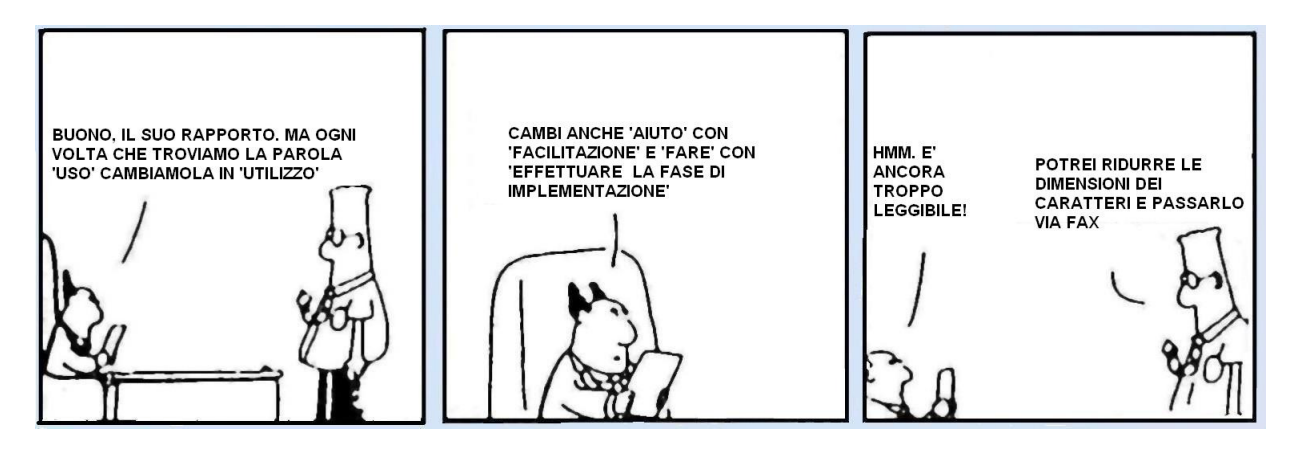

# LA NUOVA "FILOSOFIA" DELLA SCRITTURA ISTITUZIONALE

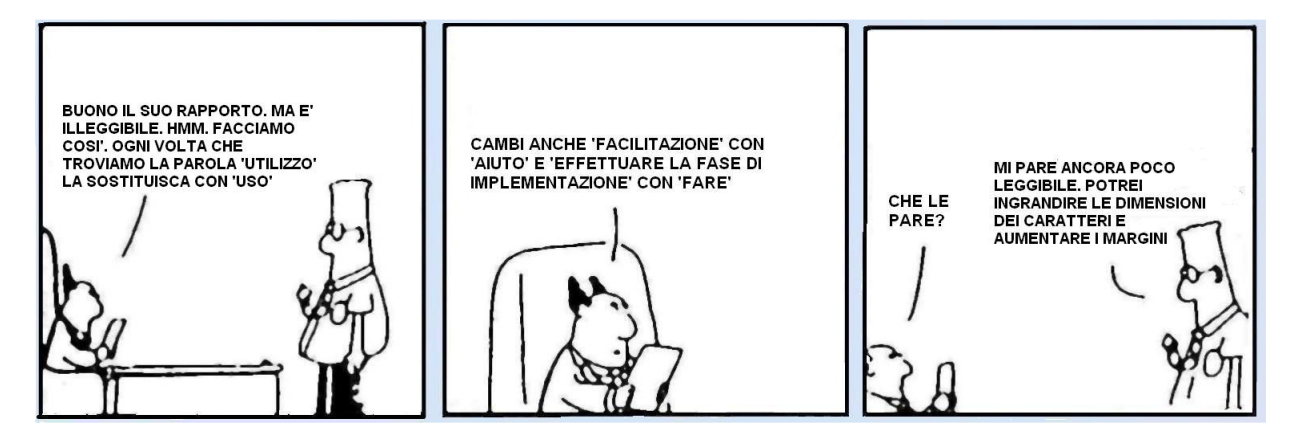

### **1.2. Italo Calvino, L'antilingua**

Il brigadiere è davanti alla macchina da scrivere. L'interrogato, seduto davanti a lui, risponde alle domande un po' balbettando, ma attento a dire tutto quel che ha da dire nel modo più preciso e senza una parola di troppo: «Stamattina presto andavo in cantina ad accendere la stufa e ho trovato tutti quei fiaschi di vino dietro la cassa del carbone. Ne ho preso uno per bermelo a cena. Non ne sapevo niente che la bottiglieria di sopra era stata scassinata». Impassibile, il brigadiere batte veloce sui tasti la sua fedele trascrizione: «Il sottoscritto essendosi recato nelle prime ore antimeridiane nei locali dello scantinato per eseguire l'avviamento dell'impianto termico, dichiara d'essere casualmente incorso nel rinvenimento di un quantitativo di prodotti vinicoli, situati in posizione retrostante al recipiente adibito al contenimento del combustibile, e di aver effettuato l'asportazione di uno dei detti articoli nell'intento di consumarlo durante il pasto pomeridiano, non essendo a conoscenza dell'avvenuta effrazione dell'esercizio soprastante». […]

Ogni giorno, soprattutto da cent'anni a questa parte, per un processo ormai automatico, centinaia di migliaia di nostri concittadini traducono mentalmente con la velocità di macchine elettroniche la lingua italiana in un'antilingua inesistente. Avvocati e funzionari, gabinetti ministeriali e consigli d'amministrazione, redazioni di giornali e di telegiornali scrivono parlano pensano nell'antilingua. Caratteristica principale dell'antilingua è quello che definirei il "terrore semantico", cioè la fuga di fronte a ogni vocabolo che abbia di per se stesso un significato […]. Nell'antilingua i significati sono costantemente allontanati, relegati in fondo a una prospettiva di vocaboli che di per se stessi non vogliono dire niente o vogliono dire qualcosa di vago e sfuggente […]

Chi parla l'antilingua ha sempre paura di mostrare familiarità e interesse per le cose di cui parla, crede di dover sottintendere: "io parlo di queste cose per caso, ma la mia funzione è ben più in alto delle cose che dico e che faccio, la mia funzione è più in alto di tutto, anche di me stesso". La motivazione psicologica dell'antilingua è la mancanza d'un vero rapporto con la vita, ossia in fondo l'odio per se stessi. La lingua invece vive solo d'un rapporto con la vita che diventa comunicazione, d'una pienezza esistenziale che diventa espressione. Perciò dove trionfa l'antilingua - l'italiano di chi non sa dire "ho fatto" ma deve dire "ho effettuato" - la lingua viene uccisa.

### **1.3. Tappe della semplificazione del linguaggio amministrativo in italia**

- 1993: Il Dipartimento della funzione pubblica pubblica il Codice di stile delle comunicazioni scritte ad uso delle amministrazioni pubbliche (prefazione di Sabino Cassese).
- 1994-96: Il Dipartimento della funzione realizza il Progetto finalizzato "Semplificazione del linguaggio amministrativo".
- 1996-1997: Attività formative di Enti locali (Padova, Trento, poi Lucca, Molise, Schio).
- 1997: Il Dipartimento della funzione pubblica pubblica il Manuale di stile (prefazione di Franco Bassanini).
- 2002: Direttive del Ministro della Funzione Pubblica del 7 febbraio 2002 (Le attività di comunicazione delle Pubbliche Amministrazioni) e dell'8 maggio 2002 (Semplificazione del linguaggio dei testi amministrativi).
- 2002: Progetto "Chiaro!".
- 2003-2005: I "Manuali dei professori": Cortelazzo Pellegrino, Franceschini Gigli, Raso.
- 2005: Direttiva del Ministro della Funzione Pubblica del 24 ottobre 2005 (Direttiva sulla semplificazione del linguaggio delle pubbliche amministrazioni)

# **1.4. Bibliografia essenziale**

- Codice di stile delle comunicazioni scritte ad uso delle amministrazioni pubbliche. Proposta e materiali di studio, Roma, Presidenza del Consiglio dei Ministri - Dipartimento per la Funzione Pubblica, 1993.
- Cortelazzo Michele A., con la collaborazione di Federica Pellegrino e Matteo Viale (a cura di), 1999, Semplificazione del linguaggio amministrativo. Esempi di scrittura per le comunicazioni ai cittadini, Padova, Comune di Padova.
- Cortelazzo Michele A., Pellegrino Federica, 2003, Guida alla scrittura istituzionale, Roma-Bari, Laterza.
- Cortelazzo Michele A. (a cura di), 2005, Il Comune scrive chiaro. Come semplificare la comunicazione al cittadino. Con 24 esempi di testi rielaborati e le istruzioni per scrivere con stile, Santarcangelo di Romagna, Maggioli.
- Cortelazzo Michele Viale Matteo, 2006, Storia del linguaggio politico, giuridico e amministrativo nella Romània: italiano / Geschichte der Sprache der Politik, des Rechts und der Verwaltung in der Romania: Italienisch, in: Gerhard Ernst, Martin-Dietrich Gleßgen, Christian Schmitt und Wolfgang Schweickard (Hg.), Romanische Sprachgeschichte. Ein internationales Handbuch zur Geschichte der romanischen Sprachen, 2. Teilband / Histoire linguistique de la Romània. Manuel international d'histoire linguistique de la Romània, Tome 2 (HSK 23.2), Berlin - New York, Walter de Gruyter Verlag, pp. 2112-2123.
- De Mauro Tullio, Vedovelli Massimo (a cura di), 1999, Dante, il gendarme e la bolletta. La comunicazione pubblica in Italia e la nuova bolletta Enel, a cura di Tullio De Mauro e Massimo Vedovelli, Bari-Roma, Laterza.
- Fioritto Alfredo (a cura di), 1997, Manuale di stile. Strumenti per semplificare il linguaggio delle amministrazioni pubbliche. Proposta e materiali di studio, Bologna, Il Mulino.
- Fioritto Alfredo (a cura di), 2002, *Il progetto per la semplificazione del linguaggio amministra*tivo [del Ministero dell'Economia e delle finanze], Roma, Istituto poligrafico e Zecca dello Stato.
- Franceschini Fabrizio, Gigli Sara (a cura di), 2003, Manuale di scrittura amministrativa, Roma, Agenzia delle Entrate.
- Piemontese Maria Emanuela, 1996, Capire e farsi capire. Teorie e tecniche della scrittura controllata, Napoli, Tecnodid.
- Raso Tommaso, 2005, La scrittura burocratica. La lingua e l'organizzazione del testo, Roma, Carocci.
- Viale Matteo, 2002, L'amministrazione vi manda a dire. Formazione scolastica e scrittura amministrativa. Il parere dei dipendenti pubblici, "Italiano & oltre", XVII, pp. 183-189.
- Zuanelli Elisabetta (a cura di), 1990, *Il diritto all'informazione in Italia*, Roma, Presidenza del Consiglio dei Ministri. Dipartimento per l'informazione e l'editoria.

# **2. Scrivere chiaro: principi e idee generali**

# **2.1. I tre piani della (ri)scrittura**

- ORGANIZZAZIONE TESTUALE (SCELTA E DISPOSIZIONE DELLE INFORMAZIO-NI)
- SINTASSI
- LESSICO

# **2.2. Tre regole fondamentali**

- METTIAMOCI DALLA PARTE DEL DESTINATARIO
- EVITIAMO DI ESSERE PRIGIONIERI DELL'INERZIA
- TUTTI VORREMMO DEI TESTI CHIARI, EFFICACI ED ELEGANTI. MA, DOVENDO SCEGLIERE, MEGLIO CHIARI ED EFFICACI CHE ELEGANTI

# **2.3. Dieci suggerimenti per scrivere chiaro**

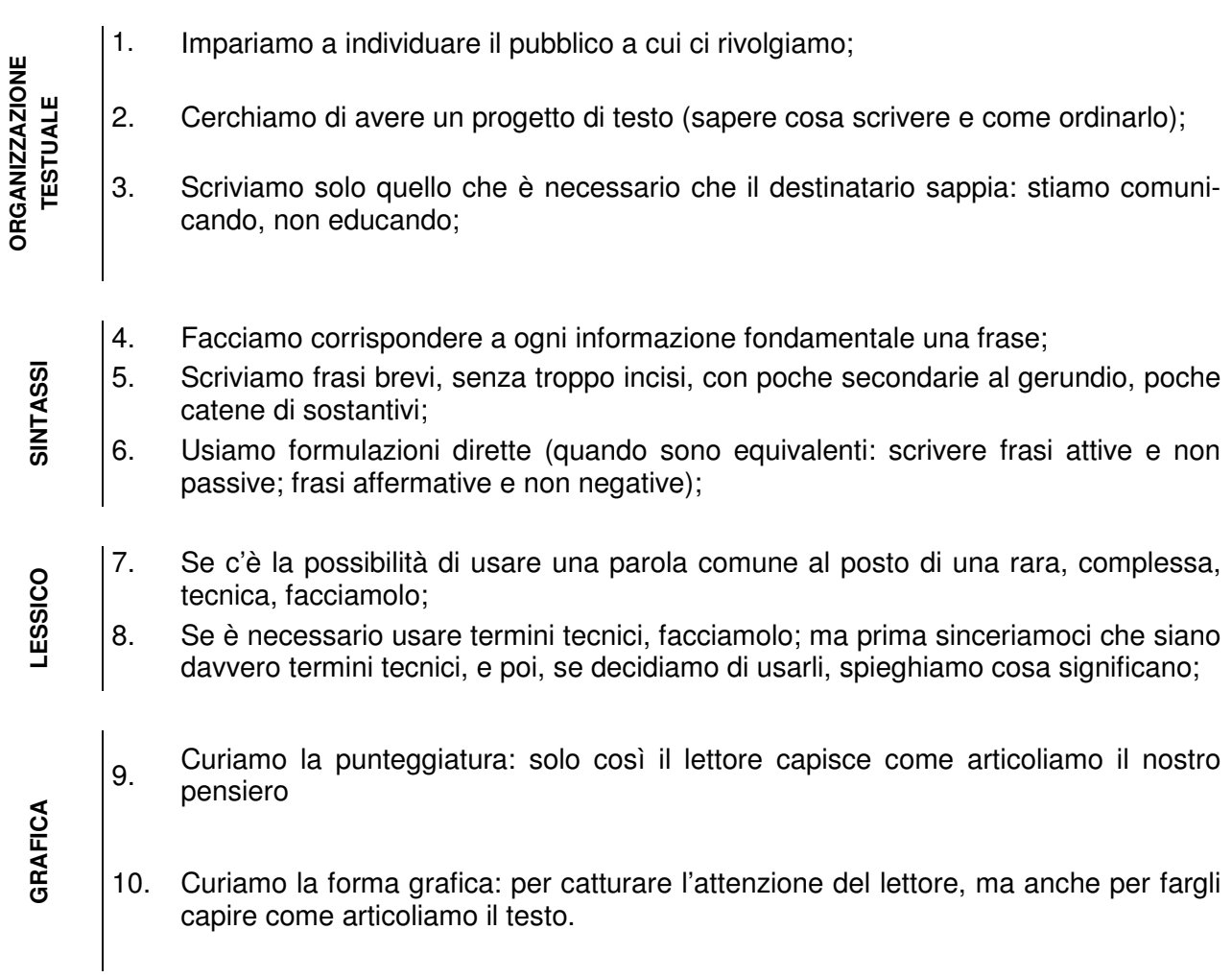

 (Sintesi di più ampie linee-guida, come ad esempio quelle illustrate in Guida alla scrittura istituzionale, a cura di M. A. Cortelazzo e F. Pellegrino, Roma-Bari, Laterza, 2003)

# **2.4. Gli indici di leggibilità**

#### **Cosa sono gli indici di leggibilità**

Gli indici di leggibilità sono formule matematiche in grado di valutare la semplicità della sintassi e del lessico. Non sono, invece, in grado di valutare altri parametri fondamentali per la comprensione di un testo, come la correttezza della disposizione delle informazioni, la densità informativa, il numero di inferenze necessario per giungere alla comprensione dell'intero testo. Insomma, ci danno una valutazione della semplicità della sintassi e del lessico di un testo, non della sua chiarezza e completezza.

#### **Dove troviamo gli indici di leggibilità**

Gli indici di leggibilità sono spesso incorporati nei sistemi di videoscrittura (in genere al termine del controllo ortografico).

Il più recente indice di leggibilità, appositamente costruito per l'italiano, è l'indice Gulpease, della ditta Eulogos (http://www.eulogos.net/it/censor/default.htm). È possibile usufruire di un servizio gratuito di calcolo della leggibilità di un testo: basta salvare il testo in formato .txt e inviarlo come allegato a censor.server@eulogos.net. Di solito in pochi minuti vi arriva un file con la diagnosi del vostro testo.

#### **L'indice Gulpease**

L'indice Gulpease utilizza una scala che va da 100 (massima leggibilità) a 0 (minima leggibilità). Si basa su questa formula:

Facilità di lettura = **89 – LP/10 + FR \* 3** 

(**LP** = lettere per 100 / totale delle parole **FR** = frasi per 100 / totale delle parole)

> Indice Gulpease: scala dei valori licenza  $100$  $100$  $100$  $90$  $90$  $90^{\circ}$ 岩 ivello  $80$ 80  $80<sup>°</sup>$ vello di rello di  $70$  $70$  $70$ 60 60 60 Livello di<br>lettura scolastica 50 50 50  $40$  $40$  $40$ ivello di frustrazione  $30$ 30  $30$ frustrazione ettura 20  $20<sub>1</sub>$  $20<sup>°</sup>$ Livello di  $10$  $10<sub>1</sub>$  $10$  $\Omega$  $\overline{0}$  $\cap$ Soglie di Leggibilità **NEW**<br>molto difficile quasi incomprensibile  $\Box$ molto facile l⊡<br>facile  $\sum_{\text{difficile}}$ Elaborazione Èulogos da:<br>Capire e farsi capire.Teorie e tecniche della scrittura controllata", Ter".

I valori di leggibilità sono stati verificati in relazione al grado di istruzione di tre diverse categorie di lettori: ne risulta che solo un testo con un indice di leggibilità superiore a 80 è leggibile autonomamente da un italiano che abbia un'istruzione elementare; la leggibilità autonoma per chi abbia un'istruzione media si estende fino a quota 60; per chi abbia un'istruzione superiore tale soglia si situa, invece, a quota 40.

# **3. Alcuni esempi di scrittura chiara ed efficace**

# **3.1. Manifesto informativo per l'Imposta Comunale sugli Immobili (ICI)**

### TESTO ORIGINALE

### **I.C.I. - ANNO 1998 IMPOSTA COMUNALE SUGLI IMMOBILI**

Visto il Decreto Legislativo n. 504 del 30/12/92 e successive modificazioni; Vista la Deliberazione del Consiglio Comunale n. 232 del 17/12/97;

### **SI INFORMA**

#### che le **aliquote I.C.I. per l'anno 1998** sono le seguenti:

- 1. **aliquota del 5,3 % (cinque virgola tre per mille)** sul valore catastale dell'unità immobiliare adibita ad abitazione principale, posseduta dalle persone fisiche e dai soci di cooperative edilizie a proprietà indivisa, residenti nel comune di Padova. Sono esclusi da questa aliquota box, autorimesse, posti auto, soffitte, cantine accatastati autonomamente;
- 2. aliquota del 5,5 (cinque virgola cinque per mille) sul valore catastale di ogni altra unità immobiliare non adibita ad abitazione principale (compresi box, autorimesse, posti auto, soffitte, cantine accatastati autonomamente). l'aliquota del 5,5 % viene altresì applicata sul valore venale delle aree fabbricali e sul valore dominicale dei terreni agricoli.

Si ricorda inoltre che, in base alla legge 662/96 anche per il 1998 **le rendite catastali devono essere così rivalutate**:

- le rendite catastali urbane del 5% (cinque per cento);
- i redditi dominicali del 25% (venticinque per cento), sull'importo posto a base della rivalutazione operata ai sensi dell'art. 31, comma 1, legge 724/94.

La **detrazione per l'abilitazione principale** è, per l'anno 1998, pari a £ 200.000. Detrazioni superiori a £ 200.000 sono previste nei casi di particolare disagio economico e sociale.

### **DENUNCE DI VARIAZIONI PER L'ANNO 1997**

Le **variazioni immobiliari** intervenute dal 1/1/97 al 31/12/97 (acquisto, vendita, ristrutturazione, ecc.) devono essere dichiarate sugli appositi moduli in distrubuzione presso il Settore tributi, dal 4 maggio al 30 giugno 1998. Le dichiarazioni I.C.I. devono essere effettuate dal proprietario dell'immobile o dal soggetto titolare del diritto reale di uso, usufrutto o abitazione.

### **VERSAMENTO DELL'IMPOSTA**

**Prima rata: Dal 1° giugno al 30 giugno 1998** dovrà essere pagata la prima rata in acconto per l'anno 1998, pari al 90% dell'imposta dovuta per il periodo di possesso nel primo semestre.

**Seconda rata: Dal 1° al 21 dicembre 1998** dovrà essere pagata la seconda rata a saldo per l'anno 1998.

L'intera imposta non dovrà essere pagata se l'importo è inferiore o uguale a £ 4.000. In caso contrario si dovrà pagare l'intero ammontare.

### **MODALITÀ DI VERSAMENTO DELL'IMPOSTA**

Il **versamento dell'imposta** va effettuato tramite gli appositi modelli con caratteri in rosso, sul c/c n. 294355 intestato a : Concessionario di Padova - Cassa di Risparmio di Padova e Rovigo Spa - Via Eremitani, 22 - Padova. Si può versare:

- direttamente al Concessionario adibito alla riscossione Cassa di Risparmio di Padova e Rovigo Spa - Via Eremitani, 22 - Padova;
- presso gli Uffici Postali;
- presso le Aziende di credito convenzionate con il Concessionario.

### **ORARIO DI APERTURA AL PUBBLICO**

**Dal 1 al 30 giugno:**

**Dal 4 al 29 maggio** Lunedì, Mercoledì, Venerdì Martedì e Giovedì Da Lunedì a Venerdì Martedì e Giovedì sabato 27 giugno

dalle ore 9.00 alle ore 13.00 dalle ore 15.00 alle ore 17.00 dalle ore 9.00 alle ore 13.00 dalle ore 15.00 alle ore 17.00 dalle ore 9.00 alle ore 13.00

Padova,

IL CAPO SETTORE

## TESTO SEMPLIFICATO

## **IMPOSTA COMUNALE SUGLI IMMOBILI (I.C.I) ANNO 1999**

### **CHI**

Devono pagare l'I.C.I. (Imposta Comunale sugli Immobili) i possessori di fabbricati, aree fabbricabili e terreni agricoli che si trovano nel territorio del Comune di Padova.

### **QUANDO**

I cittadini possono pagare l'imposta in due rate:

- **dal 1 al 30 giugno 1999** : con la prima rata il cittadino deve versare il 90 per cento dell'imposta dovuta per il primo semestre;
- **dal 1 al 20 dicembre 1999**: con la seconda rata il cittadino deve versare la parte rimanente dell'imposta.

I cittadini possono comunque pagare l'intera imposta entro il 30 giugno 1999.

### **DOVE**

L'imposta può essere pagata usando gli appositi bollettini:

- in qualsiasi ufficio postale, sul conto corrente postale n. 294355, intestato alla Cassa di Risparmio di PD e RO S.p.A., via Eremitani 22, Padova;
- alla Cassa di Risparmio di Padova e Rovigo di via Eremitani (senza pagamento di commissioni);
- nelle altre agenzie della Cassa di Risparmio e nelle altre banche convenzionate.

### **QUANTO**

- **Abitazioni principali** : 5,3 per mille della base imponibile, dall'importo vanno sottratte 200.000 lire. Sono previste maggiori detrazioni per situazioni di particolare disagio economico e sociale (famiglie numerose, famiglie con basso reddito, famiglie con invalidi). **Garage, posti auto, soffitte, cantine** accatastati autonomamente: 5,5 per mille della base imponibile.
- **Abitazioni non locate ed utilizzate, vuote o a disposizione, o utilizzate in modo saltuario, o prive di regolare contratto d'affitto**: 7 per mille della base imponibile.
- **Altri fabbricati**: 5,5 per mille della base imponibile.
- **Aree fabbricabili**: 5,5 per mille del valore venale dell'area, riferito al 1 gennaio 1999.
- **Terreni agricoli**: 5,5 per mille della base imponibile.

Per calcolare la base imponibile le rendite catastali dei fabbricati devono essere rivalutate del 5 per cento; i redditi dominicali dei terreni agricoli devono essere rivalutati del 25 per cento.

Se la somma complessiva da pagare è minore o uguale a 20.000 lire, il cittadino non dovrà versare l'imposta.

### **DENUNCE DI VARIAZIONI**

Le variazioni immobiliari (per esempio acquisto, vendita, ristrutturazione) avvenute tra il 1/1/1998 e il 31/12/1998 devono essere dichiarate negli appositi moduli distribuiti presso il Settore Tributi dal 4 maggio al 31 luglio 1999.

#### **INFORMAZIONI**

Informazioni più dettagliate sono disponibili presso: Settore Tributi - Ufficio I.C.I., Prato della Valle 98/99 Tel. 0498205820 oppure 0498205821; Fax 0498205803; e-mail caposervizio.tributi@padovanet.it.

#### **Orario di apertura al pubblico:**

Lunedì, Mercoledì, Venerdì Martedì e Giovedì dal 21 al 30 giugno **anche** il martedì e giovedì mercoledì 30 giugno

dalle ore 9.00 alle ore 13.00 dalle ore 15.00 alle ore 17.00

dalle 9.00 alle 13.00 dalle 9.00 alle 17.00

Il Capo Settore Tributi

# **3.2. Avviso per la chiusura straordinaria della biblioteca**

### TESTO ORIGINALE

### **CHIUSURA BIBLIOTECA**

La Biblioteca del Dipartimento

di Scienze chimiche

rimarrà chiusa

venerdì 29.06.2007 dalle 14.00 alle 18.00

### **TESTO SEMPLIFICATO**

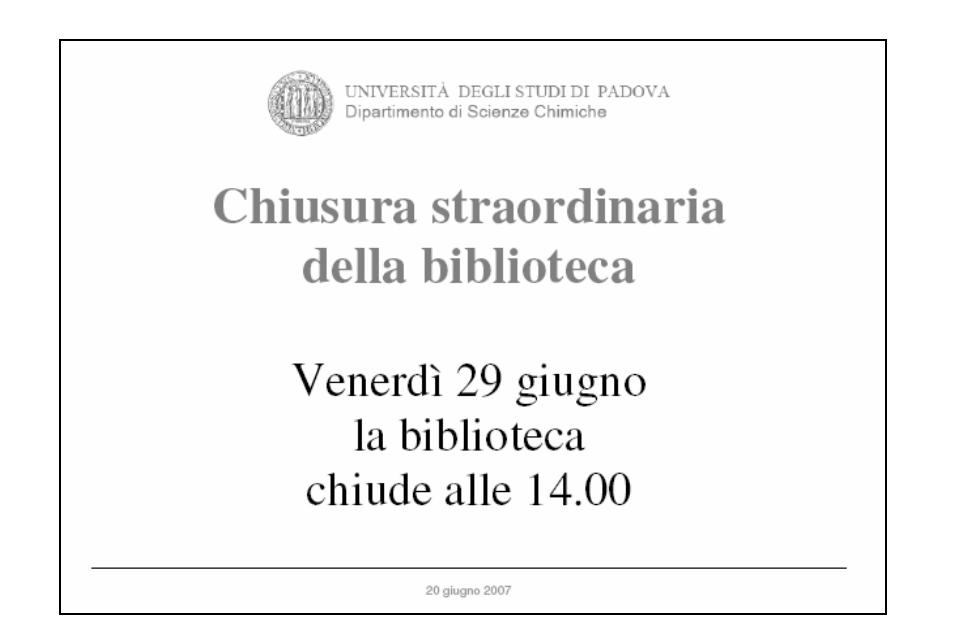

# **3.4. Avviso sulle nuove tessere per le fotocopie**

### TESTO ORIGINALE

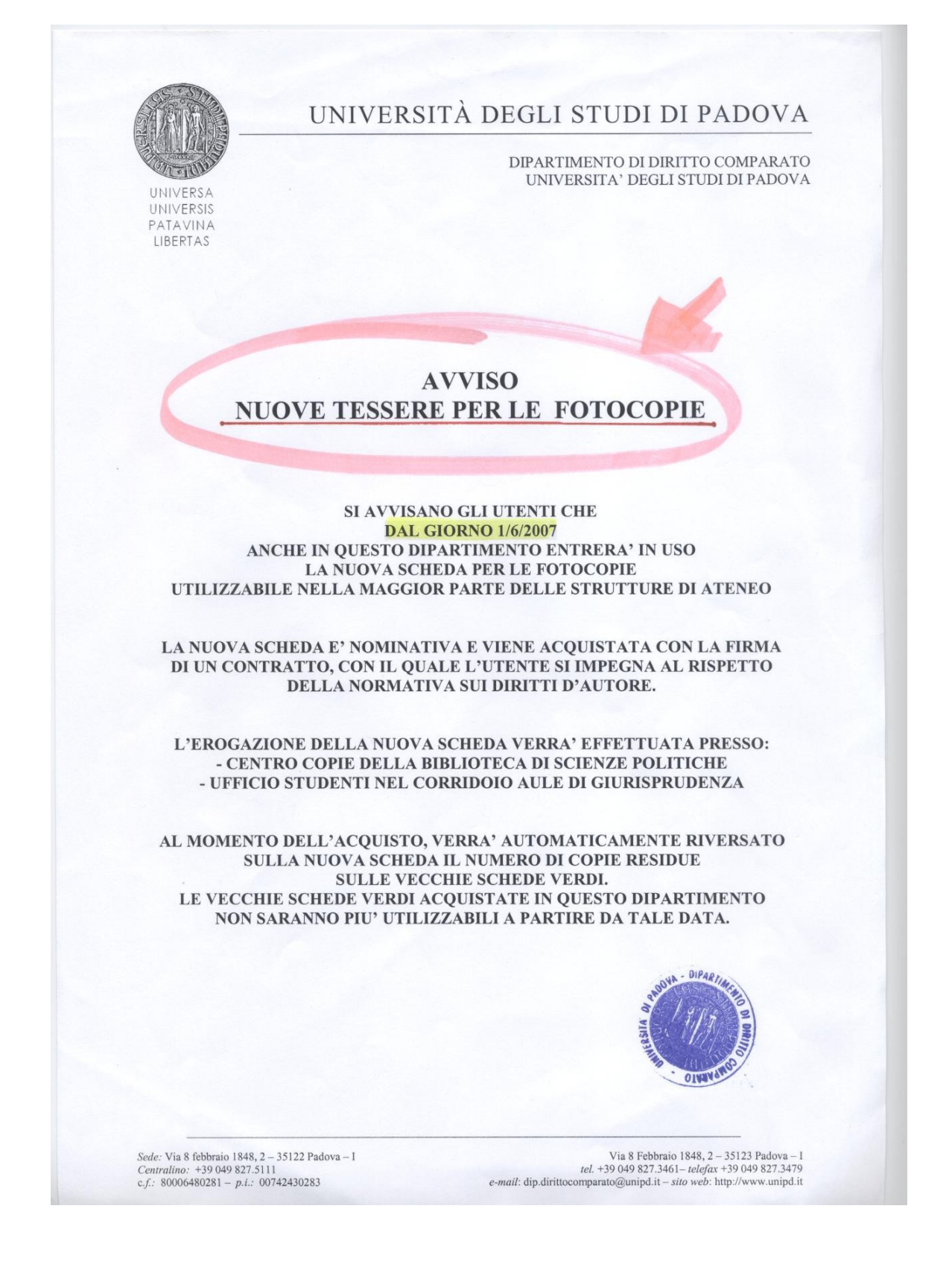

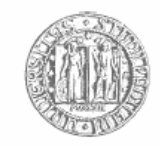

UNIVERSITÀ DEGLI STUDI DI PADOVA Dipartimento di Scienze Chimiche

# **Nuove tessere per le fotocopie**

#### **Cosa**

Dal 1 giugno 2007 le vecchie tessere per le fotocopie non sono più valide. Le nuove tessere si possono acquistare negli appositi punti vendita.

#### **Dove**

I punti vendita più vicini sono:

- Centro copie della biblioteca di Scienze politiche, via del Santo 28, aperto dal lunedì al venerdì dalle 9 alle 18.
- Biblioteca di Scienze statistiche, via San Francesco 1, aperta dal lunedì al venerdì dalle 9 alle 17.

#### **Come**

Per acquistare una nuova tessera è necessario:

- consegnare la vecchia tessera (o le vecchie tessere) non esaurita, il cui valore residuo verrà trasferito nella nuova;
- mostrare un documento di identità;
- firmare un contratto con il quale ci si impegna a rispettare la legge sul diritto d'autore.

### **Perché**

Con la nuova tessera l'Università rispetta la normativa sul diritto d'autore.

Inoltre, la nuova tessera può essere usata nella maggior parte delle biblioteche dell'Università.

### **Ulteriori informazioni**

Per conoscere l'elenco completo dei punti vendita, delle biblioteche in cui è possibile usare la nuova tessera e per ulteriori informazioni: www.unipd.it/cab/nuovetessere.html.

20 giugno 2007

# **3.5. Lettera sul servizio di Document Delivery**

#### TESTO ORIGINALE

Padova, ……..

OGGETTO: Richiesta di accesso al servizio di document delivery

 In relazione alla Vs. richiesta datata ., e sulla base della dichiarazione che la richiesta ha ad oggetto funzioni di studio e di ricerca, si conferma che la Biblioteca medica Pinali può erogare il servizio di document delivery, con pagamento trimestrale/semestrale.

 Le richieste possono avvenire mandando gli estremi degli articoli richiesti a **dd.pinali@unipd.it**

La tariffa praticata per il 2007 è di  $\epsilon$  3,00 ad articolo, per un massimo di 10 articoli per volta. In caso di urgenza (consegna entro 24 ore) la tariffa è doppia. La spedizione via e-mail è accompagnata da istruzioni sul modo di scaricare l'articolo. Per segnalazioni e informazioni è possibile contattare il responsabile del servizio, sig. Luciano Galfano, tel. 049 821 8871, e-mail luciano.galfano@unipd.it

Prendiamo atto che gli account da Voi autorizzati a richiedere il servizio sono:

………………………………………………………

Delle richieste provenienti da tali account la biblioteca terrà traccia, ai soli fini di compilare semestralmente la fattura a Voi indirizzata.

Informazioni più dettagliate sui periodici posseduti e altri tipi di servizio si possono trovare sul sito http://www.pinali.unipd.it.

 Nel ringraziare per l'opportunità di collaborare, ci è gradita l'occasione per porgere i migliori saluti

> Il Direttore Prof. Ambrogio Fassina

#### TESTO ORIGINALE

Padova, 15 ottobre 2007

dott. Mario Rossi Studio medico "Salus infirmorum" Via Giuseppe Verdi 12 35100 Padova

#### **Oggetto: Informazioni su come accedere al servizio di Document Delivery.**

Gentile dott. Rossi,

confermiamo che i medici del suo studio possono accedere attraverso la nostra biblioteca al servizio di Document Delivery, cioè la fornitura di articoli scientifici e altri documenti.

Le richieste devono essere inviate all'indirizzo dd.biblioteca@unipd.it per un numero massimo di dieci articoli alla volta. Nella mail devono essere indicati chiaramente gli estremi bibliografici di ogni articolo richiesto.

Gli indirizzi di posta elettronica dei medici del suo studio al momento autorizzati a richiedere il servizio sono: nome.cognome@salus\_pd.it, nome.cognome@salus\_pd.it, nome.cognome@salus\_pd.it, nome.cognome@salus\_pd.it e nome.cognome@salus\_pd.it.

Le tariffe per il servizio sono:

- per la consegna entro 6 giorni dalla richiesta, 3 euro ad articolo;
- per la consegna urgente entro 24 ore dalla richiesta, 6 euro ad articolo.

Per il pagamento invieremo al suo Studio un'unica fattura. Può scegliere se ricevere la fattura ogni trimestre oppure ogni semestre.

Facciamo presente fin d'ora che non invieremo gli articoli via mail come allegato, ma li potrà scaricare dal nostro server. Le invieremo via mail tutte le istruzioni necessarie per scaricare gli articoli.

Per ulteriori informazioni può consultare il sito della biblioteca www.abcde.unipd.it/dd oppure telefonare al numero 048 123 4567.

#### Cordiali saluti

Il responsabile della biblioteca Mario Rossi

# **4. Materiale illustrativo per le attività in aula**

# **4.1. Comunicazione per il cambio di medico di base**

REGIONE DEL VENETO AZIENDA U.L.S.S. N. 16 – PADOVA DISTRETTO N. 1 - Padova via E. degli Scrovegni n. 12 Tel. 0498120437-82114068

Padova li 16/03/99 Prot. 515 / B1

Oggetto: Invito a presentarsi per la scelta del medico di Base

### Al Sign. TIZIO\*CAIO VIA DANTE 11 35100 PADOVA

Si invita la S.V. a presentarsi presso il Distretto n. 1 via E. Scrovegni n. 12 PADOVA, dal Lunedì al Venerdì dalle ore 8,30 alle ore 12,00, inoltre il Lunedì e il Giovedì pomeriggio dalle ore 14,30 alle ore 16,30, munita della Tessera Sanitaria e del C.F. per effettuare la scelta del nuovo Medico di Base, in sostituzione del Pediatra già revocato per superamento dell'età pediatrica.

Si fa presente che i cittadini residenti nei Quartieri:

ARCELLA – SAN CARLO –

# PONTEVIGODARZERE – VALSUGANA,

si devono rivolgere al Distretto n. 2 via J. Avanzo n. 35 (palazzo Rosso).

Si comunica inoltre che a decorrere dal 9/3/99 la S.V. non potrà più essere assistita dal Pediatra.

> Distinti saluti L'impiegato amministrativo Rossi Rag. Mario

### **4.2. Avviso in un asilo nido**

COMUNE DI URBOPOLI SETTORE SERVIZI SCOLASTICI

Urbopoli, 7 novembre 1997

### AVVISO

## SI INFORMANO I GENITORI DEI BAMBINI FREQUENTANTI L'ASILO NIDO "CHIESANUOVA", CHE NELLA SETTIMANA DAL 10/11/97 AL 14/11/97 LA DITTA INCARICATA DAL SETTORE EDILIZIA SCOLASTICA PROVVEDE-RÀ ALLA TINTEGGIATURA DEI LOCALI. CI SCUSIAMO SIN D'ORA DEL DISAGIO ARRECATO. DISTINTI SALUTI

Il Capo Settore ai Servizi Scolastici

### **4.3. Lessico / 1**

La clientela in partenza da stazione *impresenziata* o *disabilitata*, per non pagare le *soprattasse* previste dalle Condizioni e tariffe viaggiatori dovrà preavvisare il personale di controlleria, all'atto della salita, nelle località in cui non sia possibile acquistare il titolo di viaggio.

### **4.4. Lessico / 2**

Prima di presentare la domanda, si consiglia di contattare sia il docente responsabile del flusso di mobilità di interesse, sia i docenti dei corsi equivalenti a quelli che si intendono seguire all'estero.

Ogni professore titolare di un flusso ha la facoltà di adottare propri criteri per l'assegnazione delle borse.

Le domande di assegnazione di borse Erasmus per l'anno accademico in corso devono essere presentate al più presto possibile e comunque non oltre 18 aprile p.v. al docente coordinatore del flusso.

Prima di presentare la domanda, si consiglia di contattare sia il docente responsabile del flusso di mobilità di interesse, sia i docenti dei corsi equivalenti a quelli che si intendono seguire all'estero.

Ogni docente responsabile di un flusso ha la facoltà di adottare propri criteri per l'assegnazione delle borse.

Le domande di assegnazione di borse Erasmus per l'anno accademico in corso devono essere presentate al più presto possibile e comunque non oltre 18 aprile p.v. al docente responsabile del flusso.

### **4.5. Sintassi / 1**

Nel giorno della scadenza, il concessionario dovrà, ai sensi dell'art. 3 del Regolamento, sgomberare a proprie spese l'area occupata, rimuovendo quanto vi abbia eventualmente trasferito, e quindi riconsegnarla nello stato originario all'Amministrazione concedente, salvo che questa non consenta di rinnovare la presente licenza su nuova domanda del concessionario, da presentarsi prima della scadenza, in modo che, all'epoca in cui questa dovrà verificarsi, siano pagati il canone e le tasse relative al nuovo periodo di concessione.

# **4.6. Sintassi / 2**

Ai sensi e per gli effetti della legge regionale n° 3 del 13.1.1976, e successive modifiche ed integrazioni, si rende noto che dopo l'intervenuta approvazione - per decorrenza dei termini - della delibera consigliare n° 4/02 in data 30 Luglio 2002 avente per oggetto: "Approvazione nuovo Piano di Classifica per il riparto degli oneri di irrigazione e della spesa imputata agli scarichi con appendice di precisazione per l'applicazione del piano di classifica per il riparto degli oneri di bonifica alle infrastrutture viarie", a cura della Giunta Regionale Veneta, di cui alla comunicazione del 04 Settembre 2002, n. 6638/41,03 della Direzione Enti Locali, Deleghe Istituzionali e Controllo Atti, in data 13 SETTEMBRE 2002 è stato depositato presso L'UNITÀ COMPLESSA PER LA BONIFICA DELLA REGIONE VENETO in MESTRE-VENEZIA, via Torino n° 110, il Piano di Classifica per l'approvazione. Il predetto piano sarà pubblicato sul B.U.R. della Regione Veneto e per 30 GIORNI CON-SECUTIVI da tale data chiunque sia interessato potrà prenderne visione e presentare eventuali RICORSI, da indirizzarsi presso L'UNITÀ COMPLESSA PER LA BONIFICA DELLA REGIONE VENETO in Mestre-Venezia, via Torino 110.

# **4.7. Gerarchia delle informazioni / 1**

A seguito della Vostra richiesta, si precisa che, a norma delle leggi vigenti e delle relative circolari del Ministero delle Finanze, i certificati anagrafici sono soggetti al tributo del bollo ai sensi degli artt. 1 e 4 della tariffa dell'imposta di bollo annessa al DPR 26 ottobre 1972, n° 642, come sostituita dal decreto del Ministero delle Finanze 20 agosto 1992.

C'è da tener presente che solo gli atti in questione rilasciati alle Amministrazioni dello Stato, delle Regioni, delle Provincie, dei Comuni, loro consorzi e associazioni nonché alle comunità montane sono esenti dal pagamento del tributo (art.16 della Tabella allegato B annessa al citato DPR n° 642/1972).

Le certificazioni anagrafiche da Voi richieste devono quindi essere assoggettate al tributo di bollo. Gli importi da corrispondere per diritti di segreteria e imposta di bollo sono i seguenti: L. 21.000 - per ogni certificato in carta bollata (L. 20.000 - imposta di bollo più L. 1.000 - per diritti di segreteria).

# **4.8. Gerarchia delle informazioni / 2**

Al fine di poter provvedere, in sede di conguaglio fiscale anno 2000, in maniera corretta al calcolo e al versamento delle addizionali irpef, regionale e comunale, è necessario conoscere l'esatta residenza/domicilio fiscale posseduta dai dipendenti alla data del 31 dicembre. Si chiede, pertanto, di voler verificare i dati anagrafici su esposti e di restituire la presente nota, con le eventuali variazioni, **entro il 22 dicembre 2000**, al Servizio Affari Tributari e Fiscali. **È necessario che risponda solo chi ha variazioni da segnalare**.

Gli importi che Lei deve pagare per diritti di segreteria e imposta di bollo sono i seguenti: L. 21.000 - per ogni certificato in carta bollata (L. 20.000 - imposta di bollo più L. 1.000 - per diritti di segreteria).

Solo i certificati anagrafici rilasciati alle Amministrazioni dello Stato, delle Regioni, delle Provincie, dei Comuni, loro consorzi e associazioni nonché alle comunità montane sono esenti dal pagamento del tributo(\*).

(\*) art. 16 della Tabella allegato B annessa al citato D.P.R. n. 642/1972.

La preghiamo di controllare se i Suoi dati anagrafici sono esatti (con riferimento al 31 dicembre 2000):

> C.F. CRT FNR 55L57 G255N Residenza: via dei Prati 18, 35020 Polverara (PD)

Se non sono esatti, corregga i dati e rispedisca questa lettera, entro il 22 dicembre 2000, al Servizio Affari Tributari e Fiscali.

Dobbiamo, infatti, verificare l'esattezza dei dati in nostro possesso per calcolare e versare correttamente le addizionali regionale e comunale all'IRPEF.

## **4.9. Incisi / 1**

Con la presente si comunica che, con delibera del Consiglio Comunale n. 23/1998, il Comune di Padova ha determinato di utilizzare la riserva di n. 28 alloggi prevista a favore dei cittadini extracomunitari.

Al fine di verificare, prima di una eventuale assegnazione, la permanenza dei requisiti previsti dalla legge, si invita la S.V. a contattare con urgenza il Settore Edilizia Residenziale.

### **4.10. Incisi / 2**

Si precisa che lo scopo del trattamento - effettuato dal Comune sia manualmente che tramite strumenti informatici che dispongono di sistemi di protezione dei dati raccolti - è diretto:

a) alla catalogazione di tutte le dichiarazioni di iscrizione pervenute (…)

b) alla stesura di un registro cartaceo (…) c) alla realizzazione di un elenco delle associazioni iscritte al Registro (…)

Si precisa che i dati sono trattati sia in forma manuale, sia con l'uso di strumenti informatici che dispongono di sistemi di protezione dei dati raccolti.

Il trattamento dei dati è diretto:

a) a catalogare tutte le dichiarazioni di iscrizione pervenute (…)

b) a redigere un registro cartaceo (…) c) a realizzare un elenco delle associazioni i-

scritte al Registro (…)

### **4.11. Spersonalizzazione**

Si comunica che con determinazione dirigenziale n. 4494 del 05.09.2002 la S.V. è stata esclusa dal concorso di cui all'oggetto in quanto la domanda di partecipazione è stata spedita oltre il termine indicato dall'art. 4 del bando.

Direzione Generale, Servizio personale, l'ha esclusa dal concorso per 10 posti di agente di polizia provinciale, perché Lei ha spedito la domanda di partecipazione oltre la data indicata dal bando.

### **4.12 Passivi**

Alla domanda dev'essere allegata la dichiarazione sostitutiva sulle condizioni economiche del nucleo in cui viene dichiarata:

• la composizione della famiglia anagrafica

• il reddito e il patrimonio mobiliare e immobiliare.

Il richiedente deve allegare alla domanda una dichiarazione sostitutiva sulle condizioni economiche del nucleo, nella quale dichiara:

• la composizione della famiglia anagrafica

• il reddito e il patrimonio mobiliare e immobiliare.

# **5. Scelta di testi per le esercitazioni in aula**

# **5.1. Testi rivolti agli utenti esterni**

**5.1.1. Avvisi brevi al pubblico A** 

# Causa il protrarsi dei lavori di bonifica la SALA ACQUARIO sarà agibile a partire dal 15 settembre 2007

Ci scusiamo per il disagio

# **AVVISO**

DAL 4 OTTOBRE 2005

INIZIERANNO I LAVORI DI TINTEGGIATURA NEL

SEMINARIO DI DIRITTO E PROCEDURA PENALE.

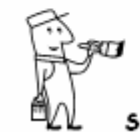

Si prega di pazientare per gli inevitabili disagi.

SI PREGA DI RIPORRE LE RIVISTE IN ORDINE ALFABETICO

**CHI AVESSE DIFFICOLTA' A FARLO, E' PREGATO DI RIVOLGERSI AL PERSONALE DELLA BIBLIOTECA** 

**GRAZIE** 

**C** 

**B** 

# **BIBLIOTECA – SALA LETTURA**

# **QUESTA SALA E' DEDICATA SOLAMENTE ALLA CONSULTAZIONE DEL MATERIALE LIBRARIO DELLA BIBLIOTECA (LE AULE STUDIO SI TROVANO AL PIANTERRENO)**

### **SI PREGA DI**:

**D** 

- **. ESIBIRE DOCUMENTO DI RICONOSCIMENTO**
- **. RISPETTARE IL SILENZIO**
- **. TENERE I TELEFONINI SPENTI**
- **. SERVIRSI DEGLI APPOSITI APPENDIABITI**
- **. NON LASCIARE LE SEDIE FUORI POSTO**
- **. SPEGNERE, DOPO L'USO, LA LUCE DELLE LAMPADE**

# **IL PERSONALE DELLA BIBLIOTECA NON E' REPONSABILE DEGLI EFFETTI PERSONALI LASCIATI INCOSTUDITI DAGLI UTENTI**.

# **E**

**F**

### **Informazioni sul servizio di fotoriproduzione**

La riproduzione dei documenti a disposizione dell'utenza è consentita, secondo le norme vigenti in materia di tutela dei diritti d'autore, durante tutto l'orario di apertura. Il servizio è attivo con modalità self-service, gestito dalla Ditta PRINTWEB.La tessera, una unica per tutto l'Ateneo, si acquista presso la Facoltà di Scienze Politiche(Centro copie). Si può valorizzare nell'apposito distributore posto presso la sala "Servizi" della biblioteca. Il costo di ogni copia è di € 0.05.

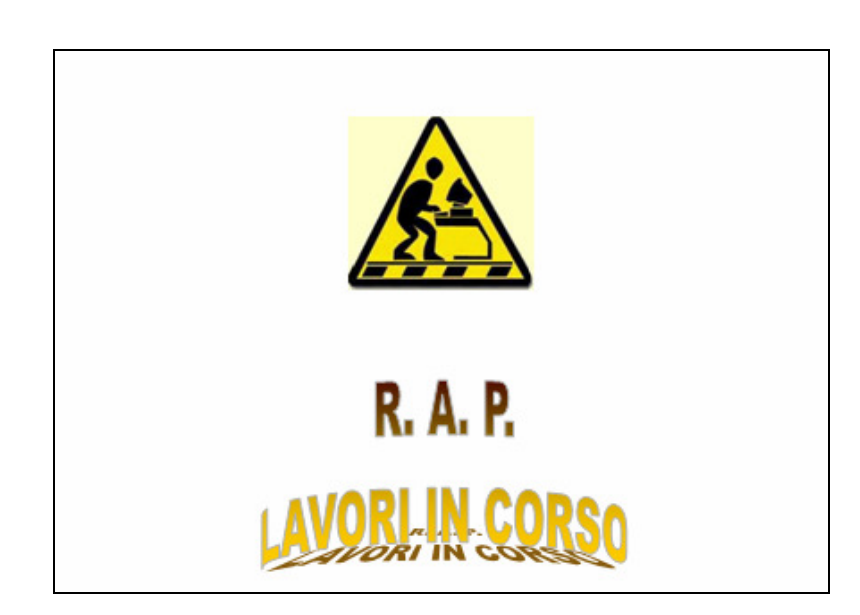

**Università degli Studi** 

# **DIPARTIMENTO DI GEOLOGIA PALEONTOLOGIA E GEOFISICA**

**Via Giotto 1 – 35135 Padova (IT)** 

# **AVVISO BIBLIOTECA**

# **SI INFORMA CHE NEL SITO :**

**http://www.apat.gov.it/site/it-IT/Servizi\_per\_l'Ambiente/Carte\_geologiche/**

**SONO VISIBILI TUTTE LE CARTE GEOLOGICHE ALLA SCALA 1:100.000** 

**con il relativo foglio d'unione e le CARTE GEOLOGICHE ALLA SCALA** 

**1:50.000 (non complete).** 

**Inoltre, si possono trovare altre interessanti notizie sui progetti e sulle attività dell'ATAP (http://www.apat.gov.it/site/it-IT/)** 

**Si ricorda nuovamente il sito della ns. biblioteca:**

**http://www.geol.unipd.it/05\_biblioteca/biblioteca.php** 

 **dove sono consultabili i nostri cataloghi.** 

 **La Biblioteca** 

**19.10.2006** 

**G**

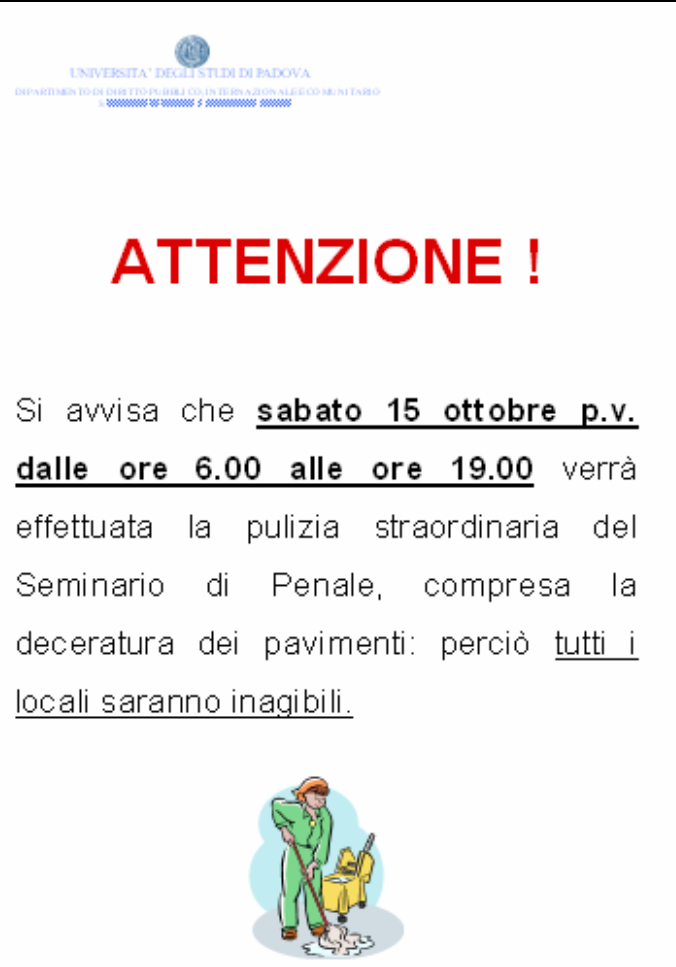

**H** 

**I** 

Padova, 7.10.05

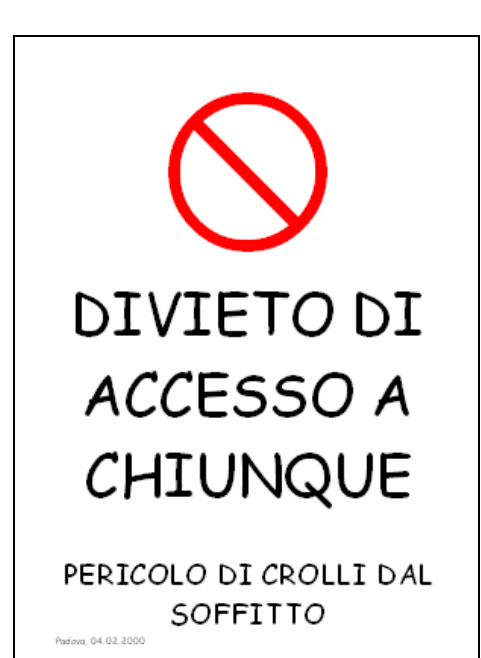

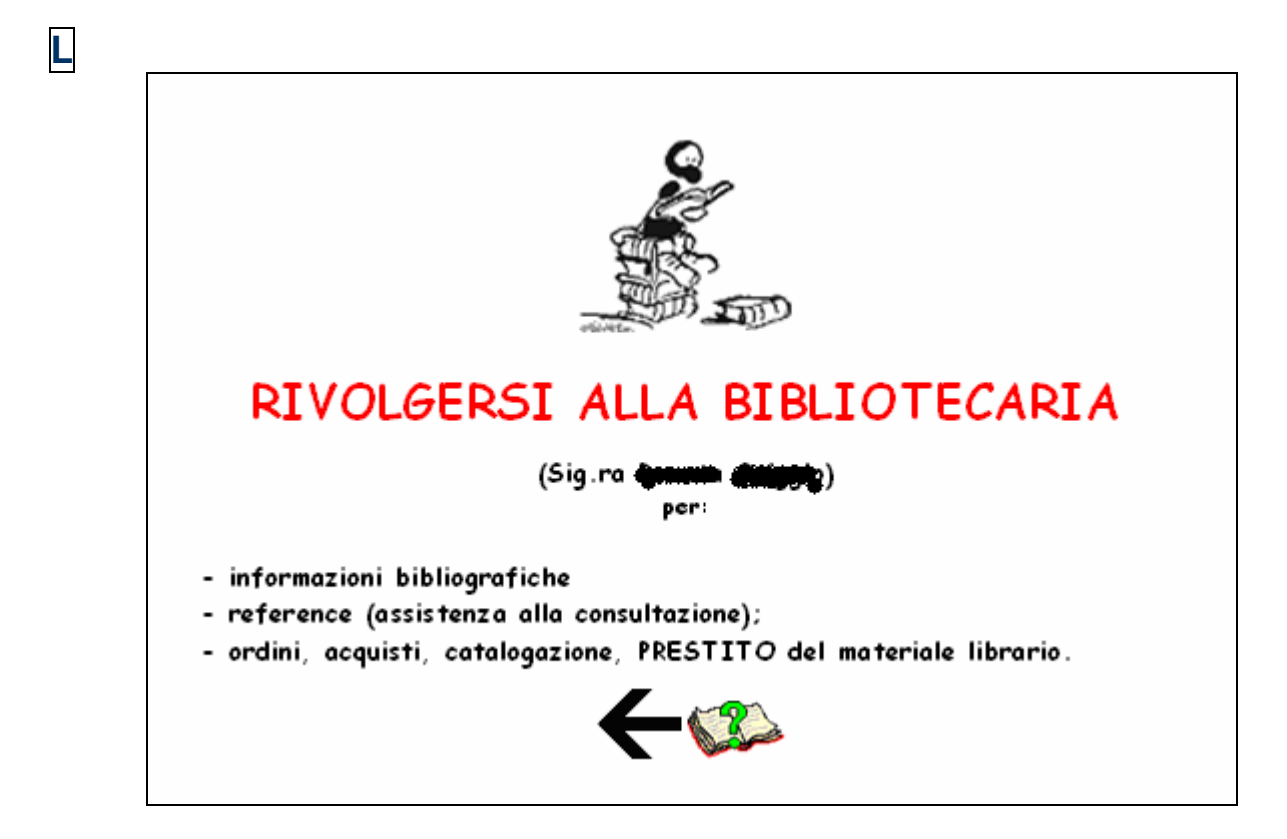

**M**

Padova 12 giugno 2003

Preghiamo chi avesse in consultazione in questo momento i seguenti fascicoli:

GIORNALE DI DIRITTO DEL LAVORO E DI RELAZIONI INDUSTRIALI N. 1 e 2 del 2002

 DIRITTO E PRATICA DEL LAVORO N. 5, 9, 10 del 2003

 LAVORO NELLA GIURISPRUDENZA N. 4 del 2003

di restituirli o informare il personale di biblioteca. Si sottolinea che i due fascicoli mancanti del GIORNALE DI DIRITTO impediscono che l'annata intera sia portata a rilegare.

Il personale di biblioteca

Lunedi' 23 aprile 2007 sara' effettuato un aggiornamento del software di Ateneo "Aleph". Non saranno accessibili i servizi di prestito e di ricerca in opac a partire dalle ore 14,00

Ci scusiamo per il disagio

18 aprile 2007

**N.**

**O**

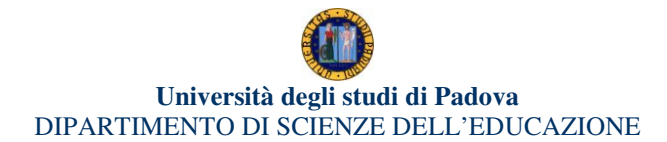

# **CHIUSURA ESTIVA BIBLIOTECHE**

**Si comunicano gli orari di apertura e chiusura estivi delle biblioteche del Dipartimento di Scienze dell'Educazione:**  *Piazza Capitaniato, 3* **e** *Via Beato Pellegrino, 28* 

# **dal 30 LUGLIO al 24 AGOSTO**

sospensione dell'apertura pomeridiana (orario accesso alla biblioteca dalle 8.30 alle 13.00)

# **da venerdì 10 a venerdì 17 AGOSTO CHIUSO**

 Il Direttore (prof. Carla Xodo)

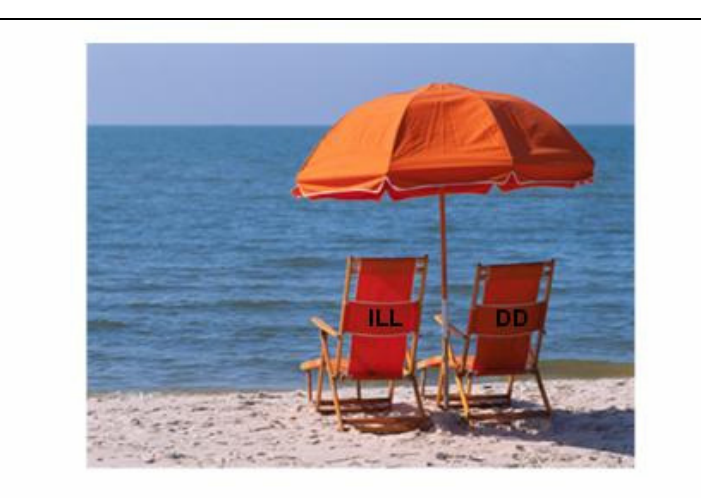

# Il servizio di prestito interbibliotecario e fornitura di articoli sono sospesi dal 1° al 31 agosto 2007

Durante tale periodo:

· non verranno accettate nuove richieste;

· all'arrivo di libri o articoli chiesti in precedenza gli utenti verranno normalmente avvisati.

Per il ritiro e la restituzione dei libri si prega di verificare l'orario estivo della biblioteca.

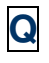

**P**

#### BENVENUTO ALL'UNIVERSITÀ DI PADOVA

In tutte le biblioteche dell'Ateneo PUOI studiare, fotocopiare e prendere in prestito libri.

INFO sulle biblioteche dell'area umanistica: www.cab.unipd.it/biblioteche/ → Polo di Lettere e Polo Beato Pellegrino

#### PUOI ANCHE**:**

- cercare i *testi d'esame*: www.cab.unipd.it/cataloghi/ www.esu.pd.it
- *navigare* nel sito dell'Ateneo dal pc di casa, ovunque abiti, al **costo di una telefonata urbana**. INFO: www.cab.unipd.it/proxy
- attivare (sempre a partire dalla stessa url) l'*indirizzo di email* che hai a disposizione dal momento dell'iscrizione

#### BIBLIOTECHE DELL'AREA UMANISTICA

*Biblioteca di Palazzo Maldura* 

#### *Biblioteca Tito Livio*

Biblioteche dei Dipartimenti di

• *Storia* 

- *Arti visive e musica* 
	- P.zza Capitaniato, 7 • *Filosofia* 
		- P.zza Capitaniato, 3

Via Beato Pellegrino, 1

P.zza Capitaniato, 7

- *Lingue e lett. Anglo-germaniche e slave*  Via Beato Pellegrino, 26
- *Scienze dell'Educazione*  P.zza Capitaniato, 3 Via Beato Pellegrino, 28
	- Rovigo, Viale Porta Adige, 45
		- Via Vescovado, 30

Come utilizzare il catalogo delle biblioteche di Padova Per imparare in modo veloce vi aspettiamo in biblioteca: non serve iscriversi, basta presentarsi. Quando?

Dipartimento di arti visive e della musica BIBLIOTECA

a vostra scelta: dal lunedi' al venerdi

Ora<sup>2</sup> 1° turno: 10.30 > 11.00 oppure 2° turno: 11.00 > 11.30 (max 10 persone a turno)

Dove? Ingresso del dip.to di Arte

Con chi? Il personale della biblioteca di Arte/Musica

*info: 049.827 4641 / 4633 / 4628 /4796* 

# **5.1.2. Comunicazioni complesse al pubblico S**

# **NUOVO CATALOGO DEL SISTEMA BIBLIOTECARIO PADOVANO**

Il nuovo OPAC permette agli utenti **registrati** di conoscere in tempo reale la propria situazione in ogni biblioteca del sistema e di accedere ad una serie di funzioni riservate.

### COME REGISTRARSI

**R**

Dalla maschera di ricerca, clicca in alto a destra su Autenticati;

Nella schermata successiva inserisci nel campo "**codice utente**" il tuo numero di matricola ( N.B. se non raggiungi le 6 cifre completa la sequenza anteponendo degli zeri: ad es. 6666, andrà scritto 006666; se hai una tessera da esterno aggiungi una E iniziale: ad es. E805202).

#### PASSWORD

La password richiesta in questa maschera è identica al codice utente, cioè al numero di matricola o di tessera.

Per modificarla, dopo esserti autenticato la prima volta, clicca su La mia tessera della biblioteca – password e segui la procedura indicata.

#### **FUNZIONI**

Una volta entrato nel tuo OPAC personalizzato, per vedere la tua situazione clicca su La mia tessera della biblioteca.

Da questa schermata:

- potrai vedere i tuoi prestiti attivi e rinnovarli cliccando su Prestiti, poi sul numero che precede il titolo del libro che vuoi rinnovare, infine su Rinnova. (N.B. il prestito scadrà 30 giorni dopo la data in cui fai il rinnovo; non è possibile rinnovare libri prenotati o il cui prestito sia già scaduto),

- potrai vedere l'elenco storico di tutti i tuoi prestiti,

- potrai vedere eventuali messaggi da parte delle biblioteche del sistema.

Il nuovo OPAC ti permette inoltre di prenotare volumi in prestito, di salvare le ricerche bibliografiche e di inviarle via mail.

#### FINE SESSIONE

Una volta terminata la consultazione del proprio OPAC personale **è fondamentale** uscire dalla propria sessione di lavoro

Clicca in alto a destra su Fine sessione – e poi su Vai

Per sapere come rinnovare i prestiti, come prenotare un volume e per avere maggiori informazioni clicca su Info/ aiuto, in alto a destra nella maschera di ricerca dell'OPAC.

# **T**

*Università degli Studi di Padova*  **Biblioteca …..** 

#### **PER UTILIZZARE LE POSTAZIONI INFORMATICHE**

(per effettuare ricerche in Banche dati e cataloghi specializzati)

#### **1. Cliccare sull'icona: Utente**

- **2. Digitare una pw personale (minimo 6 caratteri).** Questa pw segreta deve essere ricordata e digitata in tutte le sessioni successive. Ogni sessione dura 20 minuti e per continuare la ricerca si deve strisciare nuovamente la tessera
- **3. strisciare il proprio tesserino magnetico universitario nel lettore**
- **4. Chiudere la sessione di lavoro quando la consultazione è finita**

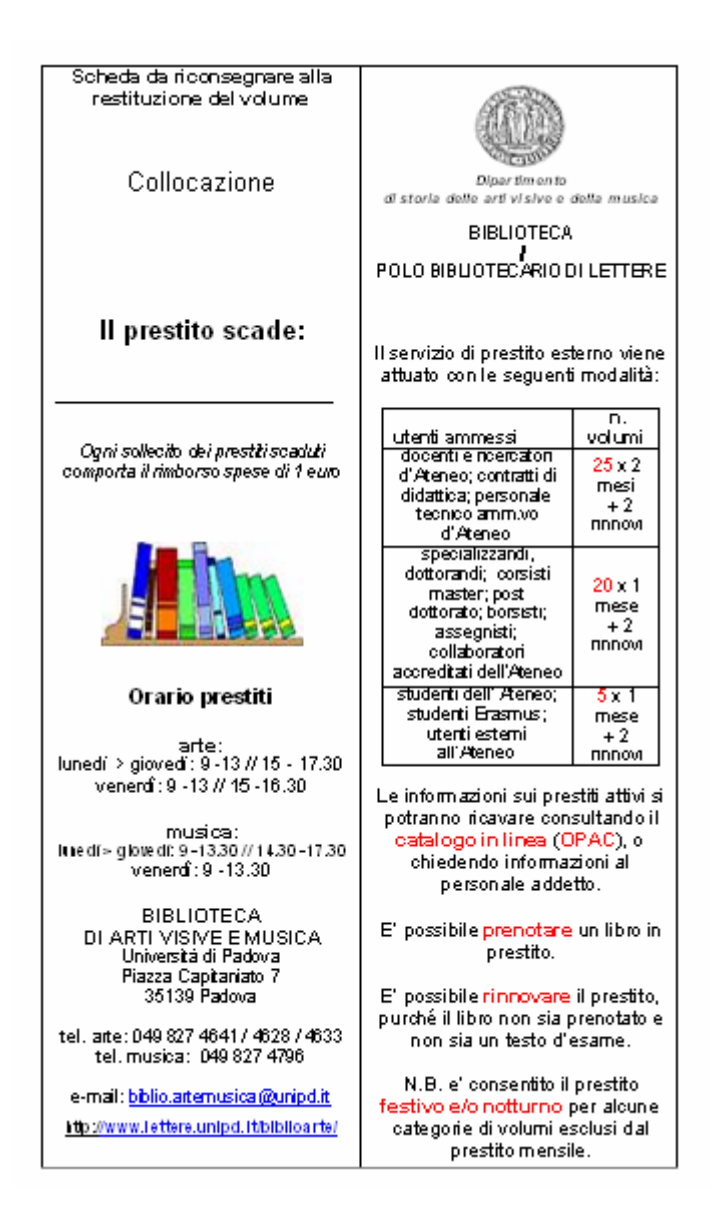

**V** 

# **REGOLAMENTO PER IL PRESTITO NELLE BIBLIOTECHE DEL POLO BEATO PELLEGRINO**

Nuovo regolamento per il prestito del *Polo Beato Pellegrino*, che comprende le biblioteche di **Scienze dell'Educazione, CIS Palazzo Maldura, Anglistica, Germanistica e Slavistica**

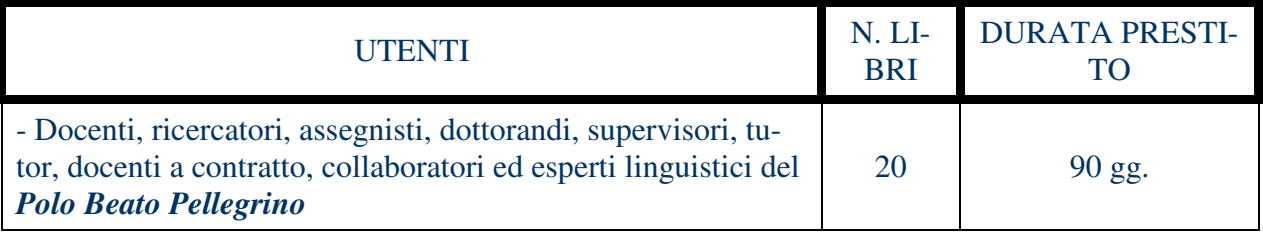

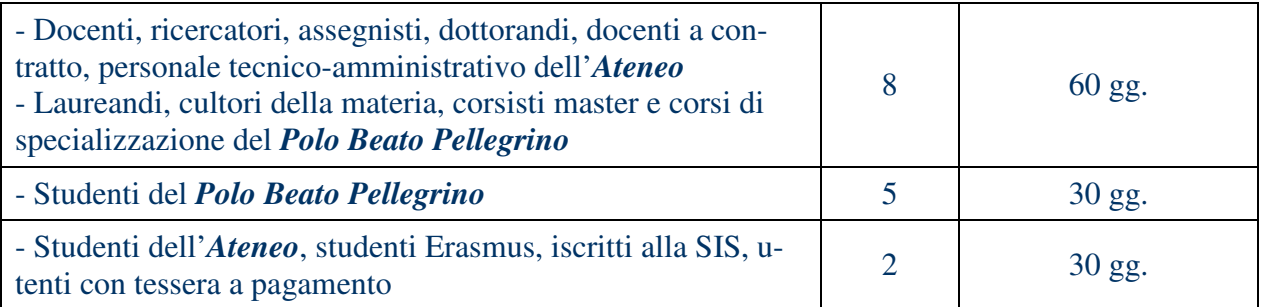

*Il numero totale di volumi da prendere a prestito è da considerarsi a livello di Polo e non di singole biblioteche.* 

# **Z** *(Circolare rivolta ai docenti della Facoltà)*

La Biblioteca Ettore Anchieri organizza corsi mensili sull'**utilizzo della biblioteca** e delle **risorse bibliografiche in rete**.

Vi trasmettiamo il calendario di **ottobre** con preghiera di darne avviso a studenti e laureandi:

#### **MARTEDI' 16 OTTOBRE 2007**

ore **14.00 Corso d'istruzione all'utilizzo della Biblioteca:**  i cataloghi, le pagine web, le risorse disponibili

### **GIOVEDI' 18 OTTOBRE 2007**

ore **10.00**  Uso delle risorse in rete per il settore **politico-sociale** 

ore **12.00** Uso delle risorse in rete per il settore politico-internazionale

#### *Programma dei corsi*

Lo scopo dei corsi è quello di offrire una conoscenza di base delle metodologie di ricerca bibliografica e un orientamento all'uso delle risorse cartacee e on-line proprie dell'ambito delle Scienze Politiche, dei cataloghi elettronici, delle banche dati bibliografiche e full-text, di e-journal, motori di ricerca e virtual reference desk.

I corsi sono rivolti agli studenti dell'Università di Padova e agli utenti della Biblioteca. Sono articolati in 3 moduli, indipendenti tra loro, della durata di circa 2 ore: un modulo generale e due moduli specialistici (settore politico-sociale e settore politico-internazionale).

Programma:

- 1) Modulo generale:
	- *Corso d'istruzione all'utilizzo della biblioteca* Biblioteche e servizi del Sistema Bibliotecario dell'Ateneo di Padova La Biblioteca "Ettore Anchieri" della Facoltà di Scienze Politiche I cataloghi Le pagine web Le risorse disponibili

#### 2) Moduli disciplinari

A - *Corso d'istruzione all'uso delle risorse elettroniche in rete per il settore politico-sociale* B - *Corso d'istruzione all'uso delle risorse elettroniche in rete per il settore politicointernazionale* Introduzione alla ricerca bibliografica Le banche dati specializzate I cataloghi (OPAC e METAOPAC) in rete Il portale AIRE Motori di ricerca e risorse Internet

Gli studenti possono iscriversi direttamente in biblioteca o inviando un messaggio all'indirizzo **biblio.scipol@unipd.it**

Cordialmente, [firma e recapiti]

# **AA**

Ai docenti del Dipartimento.

In accordo con il Direttore, comunico che la Biblioteca organizza brevi incontri sull'uso del nuovo OPAC padovano dedicati agli studenti iscritti ai primi anni, poco esperti nella ricerca bibliografica di base.

Il personale di biblioteca tiene gli incontri ogni giorno, dal lunedì al venerdì, in 2 turni di mezz'ora ciascuno (10.30-11.00 e 11.00-11.30), e per un massimo di 10 persone a turno.

La notizia degli incontri è già stata diffusa tramite web e volantini in biblioteca, ma chiediamo la vostra disponibilità per pubblicizzare l'iniziativa anche nel corso delle lezioni, in modo da coinvolgere il maggior numero di studenti possibile: chi fosse interessato può prendere accordi con

Invio in allegato il volantino pubblicitario degli incontri.

#### Cordiali saluti Michela Gambato

# **BB**

# **A TUTTI GLI UTENTI DELLA BIBLIOTECA**  (DOCENTI, STUDENTI, LAUREANDI, CULTORI, ECC)

Si avvisano gli utenti che a partire da venerdì 8 aprile 2005 avrà inizio il lavoro di **R**ecupero **A**utomatico del materiale bibliografico **P**regresso (**R.A.P.**), che verrà svolto da un addetto incaricato presso la "Sala Manzini" nella postazione all'uopo predisposta.

Tale lavoro ha la finalità di rendere visibile nel catalogo in linea tutto il materiale non ancora inserito e finora reperibile solo attraverso lo schedario cartaceo.

Si prega, pertanto, di attenersi SCRUPOLOSAMENTE alle indicazioni qui di seguito riportate:

1. non toccare per nessun motivo i libri in lavorazione che dovessero essere giacenti nella postazione di lavoro suddetta;

2. non aprire le vetrine che verranno di volta in volta indicate durante la lavorazione;

3. non riporre libri presi in consultazione nelle vetrine, soprattutto quelle già lavorate e appositamente contrassegnate, ma farli prima esaminare dal personale di biblioteca;

4. i libri presi a prestito vanno riconsegnati SEMPRE a mani del personale di biblioteca;

In qualsiasi momento, e per tutta la durata del lavoro di RAP, il personale di biblioteca ha facoltà di richiedere per controllo i libri presi in consultazione o in prestito.

Grazie per la collaborazione

### La Bibliotecaria Renata Griggio

Padova, 24-3-05

### **CC**

Padova, 21 marzo 2005 Prot. n. Tit. CL.

Ai Professori Ai Ricercatori Ai Dottorandi, Assegnisti, Borsisti Al Personale Tecnico-Amministrativo Dipartimento di **SEDE** 

Oggetto: recupero del materiale bibliografico pregresso

Si comunica che, a partire dal 1° aprile p.v., avranno inizio le operazioni di recupero e inventariazione in SBN di tutto il materiale cd. "pregresso", cioè acquisito in data anteriore all'inizio della catalogazione informatica e quindi non visibile nel catalogo on-line OPAC.

Al nostro Dipartimento sono state assegnate due persone dipendenti direttamente dal CAB, appositamente formate e destinate esclusivamente a svolgere tale lavoro, che si prevede avrà una durata di parecchi mesi. Una persona andrà a terminare il lavoro già iniziato nella sede di Via Anghinoni, l'altra lo eseguirà presso la Biblioteca di diritto e procedura penale e, una volta terminato, presso le altre biblioteche del Dipartimento, che verranno di volta in volta segnalate.

Questa operazione comporterà da un lato alcuni inevitabili ed ovvi disagi, per i quali sin d'ora chiediamo la comprensione dei colleghi e dei giovani studiosi; dall'altro lato richiede che tutti gli utenti – che vengono pertanto a ciò caldamente invitati – riconsegnino (esclusivamente a mani della Sig.ra Griggio o della Sig.ra Badon) i libri di tale biblioteca presi in prestito o in consultazione, onde consentire di procedere correttamente al celere trattamento dei dati (nonché, se del caso, alla immediata restituzione all'interessato).

Ringraziando per la collaborazione si inviano distinti saluti.

Il Direttore  $Prof.$ 

# **5.1.3. Pagine web DD**

#### **Guida al servizio auth-proxy**

#### **Introduzione**

L'Ateneo di Padova mette a disposizione dei propri utenti il servizio auth-proxy. Il servizio è riservato agli studenti regolarmente iscritti, agli specializzandi, ai dottorandi, ai ricercatori, ai docenti e al personale TA dell'Università di Padova.

Auth-proxy consente la consultazione da fuori rete di Ateneo (sia dall'Italia che dall'estero) di periodici elettronici e banche dati del sistema bibliotecario di Ateneo.

Per accedere al servizio è necessario disporre di un indirizzo di posta elettronica di Ateneo (**nome.cognome@unipd.it** o, per gli studenti, **nome.cognome@studenti.unipd.it**).

Per inviare il messaggio di prima attivazione del servizio **gli studenti** dovranno collegarsi al sito SIS (http://www.unipd.it/sis), mentre **docenti, personale TA e studenti post lauream** riceveranno - o già hanno ricevuto - al proprio indirizzo di posta elettronica di Ateneo una mail con le indicazioni per configurare il proprio account.

E' attivo un servizio di help-desk per richiedere aiuto o informazioni: **help.auth-proxy@unipd.it** 

#### **Procedura di configurazione del servizio Auth-Proxy**

- 1. **Invio del messaggio di prima attivazione**
- 2. **Attivazione dell**'**account**
- 3. **Configurazione del proxy**
- 4. **Funzioni offerte del servizio di gestione dell**'**account di auth-proxy**
- 5. **Link del servizio**
- 6. **Guida al servizio (formato pdf)**

#### **1) Invio del messaggio di prima attivazione**

#### **Studenti**

Il percorso per l'invio del messaggio di prima attivazione del servizio è il seguente:

- 1) Collegarsi a http://www.unipd.it/sis.
- 2) Selezionare GESTIONE STUDENTI
- 3) Inserire Matricola e PIN
- 4) Selezionare ACCESSO VIA PROXY
- 5) Cliccare sul bottone PROXY

A questo punto il sistema spedisce una mail con oggetto: "Servizio AUTH-PROXY dell'Università di Padova: attivazione utente" che contiene le istruzioni per attivare il servizio all'indirizzo di posta @studenti.unipd.it. Per vedere il messaggio collegatevi a: **http://webmail.studenti.unipd.it.** 

#### **(Guida in formato .pdf)**

Docenti, Personale TA, Post Laurea

Nella mail relativa alla prima attivazione dell'account viene descritta la procedura che l'utente deve seguire per attivare la propria registrazione sul server auth-proxy.

Questo messaggio è inviato automaticamente all'indirizzo di posta @unipd.it la prima volta che l'indirizzo viene registrato nel server AUTH-PROXY.

Chi avesse smarrito l'e-mail di attivazione può richiedere l'invio di un nuovo messaggio al servizio di Helpdesk.

Riportiamo di seguito i passaggi della procedura di attivazione comune a studenti e altri utenti:

#### **2) Attivazione dell'account**

- 1. collegarsi all'indirizzo https://auth-proxy.unipd.it/user/main.php?action=activateaccount
- 2. autenticarsi con le credenziali indicate nella mail (p.e.):
	- o username: xxx.yyy@unipd.it (oppure xxx.yyy@studenti.unipd.it)
- 3. password: 8570xx84568yy50z
- 4. Nella pagina successiva, inserire una domanda e una risposta a scelta (questa domanda e risposta serviranno come chiavi di riconoscimento nel caso si debba modificare la password)
- 5. Dopo aver completato questo passaggio definire la nuova password per attivare l'account.

#### **3) Configurazione del proxy**

Gli utenti che utilizzano il browser Firefox (compatibile con tutti i sistemi operativi) possono semplificare moltissimo le procedure di configurazione usando: Proxyfacile un programmino che attiva e disattiva il proxy automaticamente senza bisogno di configurare manualmente il browser come descritto di seguito.

Le procedure di configurazione variano a seconda del tipo di browser che si utilizza. Indichiamo qui sotto le modalità di configurazione di auth-proxy per tre diversi browser:

- **Internet Explorer**
- **Mozilla Firefox 1.5**
- **Mozilla Firefox 2.0**
- **Safari**

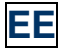

### **GUIDA ALL'USO DELL'OPAC DI ATENEO per le EDIZIONI ANTICHE (1450-1830)**

a cura di

Giulia Rigoni Savioli per il Gruppo di lavoro sul libro antico e Cinzia Romanello Cilione per il Gruppo di lavoro coordinamento dei corsi all'utenza

Il catalogo in linea dell'Università degli studi di Padova contiene più di un milione di registrazioni bibliografiche relative a volumi antichi e moderni e a periodici cartacei.

Le registrazioni bibliografiche antiche e moderne sono contenute in un unico archivio, ma è possibile impostare

un filtro/ data per limitare la ricerca alle notizie relative al periodo della stampa manuale (ca 1455-1830).

Sono attualmente accessibili oltre 12.000 edizioni antiche, ma il loro numero è in costante aumento.

Il catalogo OPAC comprende, oltre ai fondi antichi dell'Ateneo, attualmente in corso di catalogazione, i fondi di importanti Biblioteche convenzionate: Biblioteca Universitaria di Padova (MBCA), Biblioteca del Seminario Vescovile di Padova, Biblioteca del Monumento Nazionale dell'Abbazia di Praglia (MBCA)

Prima di effettuare ricerche riguardanti le edizioni antiche è bene conoscere già le modalità di ricerca dell'O-PAC illustrate nella miniguida OPAC http://www.cab.unipd.it/servizi/opac/guida.php

Per qualsiasi chiarimento o ricerca specializzata è possibile inviare un e-mail al Gruppo di lavoro per la catalogazione del libro antico gllant@lists.cab.unipd.it

Qui di seguito si trovano alcuni esempi di ricerca per :

- Autore
- **Editore**
- **Possessore**
- Titolo

#### **Ricerca autore**

Nel campo autore si può digitare il nome di un :

- autore, curatore, traduttore, illustratore : responsabili della stesura dell'opera o di una sua parte
- editore, stampatore, libraio : responsabili della stampa e circolazione dell'opera
- possessore : persona e/o ente proprietario dell'esemplare nel corso della sua storia

Nel caso di autori classici o conosciuti con più nomi è essenziale inserire nel campo autore la forma accettata del nome.

Per ricavarla :

- inserire nella maschera di ricerca il nome conosciuto dell'autore ad esempio Cicerone
- selezionare l'azione "Browse su autore"
- cliccare "Esegui".

IMMAGINE

Si ottiene la lista

IMMAGINE

Cliccando sulla lente posta accanto al nome "Cicerone" si ottengono una serie di informazioni relative alla ricerca tra cui compare, dopo il "vedi", la forma accettata del nome: in questo caso : Cicero, Marcus Tullius

#### IMMAGINE

Per ottenere la lista delle sole edizioni antiche è necessario :

- ritornare alla maschera di ricerca
- inserire la forma accettata "Cicero, Marcus Tullius"
- impostare il filtro data (1450-1830)

#### IMMAGINE

Si ottiene il risultato

#### IMMAGINE

Cliccare sul titolo prescelto per ottenere la scheda catalografica completa

#### IMMAGINE

**ATTENZIONE !** cliccando su [Visualizza in formato UNI-MARC] si ottiene la scheda in formato esteso. La visualizzazione è consigliata agli specialisti delle edizioni antiche che potranno trovare :

- **impronta** (preceduta dal codice numerico 012)
- **pubblicazione** (preceduta dal codice numerico
- 210) in forma estesa comprensiva del colophon • **- marca tipografica** (preceduta dal codice numeri-
- co 921) descrizione sintetica
- **note di esemplare** in formato esteso (precedute dal codice numerico 950)

Cliccare su Dove per sapere quali Biblioteche possiedono il libro che ci interessa e qual è la sua collocazione.

Cliccando sul nome della Biblioteca si otterrà una pagina di informazioni su indirizzi, orari di apertura e modalità di consultazione.

Inoltre alla voce Precisazioni si possono trovare le note relative all'esemplare posseduto dalla biblioteca, alle caratteristiche della legatura, le indicazioni dei possessori e altre informazioni sullo stato di conservazione

#### OPAC dell'indice SBN

< http://opac.sbn.it/cgi-bin/IccuForm.pl?form=WebFrame > selezionando la ricerca per il Libro antico consultate EDIT16 < http://edit16.iccu.sbn.it/imain.htm > per le edizioni italiane o in lingua italiana del XVI sec.

#### **Per informazioni bibliografiche relative al patrimonio a stampa conservato presso le maggiori biblioteche europee**

• consultate la base di dati HPB - Hand Press Book < http://www.cab.unipd.it/bd0/alpha.php?idalpha=H&idarg=0418 > accessibile da tutte le postazioni dell'Ateneo

# **5.1.4. Lettere a singoli utenti interni o esterni FF**

Università degli Studi di Padova Ufficio per il prestito interbibliotecario di Ateneo c/o Biblioteca di Scienze Statistiche Via Cesare Battisti, 241/243 - 35121 Padova Tel 049 8274108- 8274105 fax 049 827.4100 e-mail ill@stat.unipd.it

> c.a. Prof. XXXXXXXXXX Dip. Storia delle Arti visive e della Musica Padova

> > e p.c.

Al Direttore della Biblioteca del Dip. XXXXXXXXXXXXXXXXXXX Padova

Padova, 05/06/2006

Egr. Prof. XXXXXXXXXXXX,

 le invio la presente per ricordarle che, nonostante i ripetuti solleciti inviati alla biblioteca del suo Dipartimento, si sono accumulati non più tollerabili ritardi nella restituzione dei libri da lei ricevuti tramite il prestito interbibliotecario. Il verificarsi di ulteriori analoghi episodi porterà alla sua automatica esclusione dal servizio.

Spero si renda conto che il ritardo nella restituzione dei volumi a lungo andare può penalizzare l'utente che viola il regolamento, come nel suo caso, ma soprattutto ha ricadute sugli utenti della biblioteca prestante che non possono godere della disponibilità dell'opera da loro richiesta. Inoltre il protrarsi di questi episodi ha effetti negativi sulla fiducia e la considerazione che le Biblioteche esterne nutrono nei confronti dell'Ufficio Centrale per il Prestito Interbibliotecario, rischiando così di compromettere in modo anche permanente il servizio offerto a buona parte dell'utenza dell'Università di Padova.

Distinti saluti

Il Direttore della Biblioteca della Facoltà di Scienze Statistiche Prof. XXXXXXXXXXXXXX

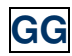

Università degli Studi di Padova Ufficio per il prestito interbibliotecario di Ateneo c/o Biblioteca di Scienze Statistiche Via Cesare Battisti, 241/243 - 35121 Padova Tel 049 8274108- 8274105 fax 049 827.4100 e-mail ill@stat.unipd.it

> c.a. Prof. XXXXXXXXXX Dip. Storia delle Arti visive e della Musica Padova

> > e p.c.

Al Direttore della Biblioteca del Dip. XXXXXXXXXXXXXXXXXXXX Padova

Padova, 05/06/2006

Egr. Prof. XXXXXXXXXXXX,

 le invio la presente per ricordarle che, nonostante i ripetuti solleciti inviati alla biblioteca del suo Dipartimento, si sono accumulati non più tollerabili ritardi nella restituzione dei libri da lei ricevuti tramite il prestito interbibliotecario. Il verificarsi di ulteriori analoghi episodi porterà alla sua automatica esclusione dal servizio.

Spero si renda conto che il ritardo nella restituzione dei volumi a lungo andare può penalizzare l'utente che viola il regolamento, come nel suo caso, ma soprattutto ha ricadute sugli utenti della biblioteca prestante che non possono godere della disponibilità dell'opera da loro richiesta. Inoltre il protrarsi di questi episodi ha effetti negativi sulla fiducia e la considerazione che le Biblioteche esterne nutrono nei confronti dell'Ufficio Centrale per il Prestito Interbibliotecario, rischiando così di compromettere in modo anche permanente il servizio offerto a buona parte dell'utenza dell'Università di Padova.

Distinti saluti

Il Direttore della Biblioteca della Facoltà di Scienze Statistiche Prof. XXXXXXXXXXXXXX

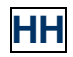

Universita' degli Studi di Padova Ufficio Centrale per il Prestito Interbibliotecario Via Cesare Battisti, 241-243 35121 Padova PD Italia Tel. 049/8274108-4105 Fax. 049/8274100 e-mail ill@stat.unipd.it

Padova, 19/05/2005

Egr. Direttore Biblioteca XXXXXXX Via XXXXXXXX XXXXXXXX

FAX XXXXXXXX

Oggetto: Esclusione dal Servizio di Prestito Interbibliotecario fornito dall'UCPI di Padova

Gentili colleghi

 a seguito dei più volte inviati solleciti per la restituzione della spedizione n. XXX del 18/02/05 (De Re metallica – vs. rif. N. XXX) privi di riscontro da parte vostra, vi comunico che sarete esclusi dal Servizio di Prestito Interbibliotecario fornito dall'UCPI dell'Università degli Studi di Padova fino a restituzione dei volumi.

Con l'occasione vi sollecito anche la restituzione dei seguenti testi:

- 1. spedizione n. XXX del 16/03/2005 (Ricerca operativa vs. rif. N. XXX);
- 2. spedizione n. XXX del 16/03/2005 (Iniziativa privata e ferrovie vs. rif. N. XXX).

Mi spiace farle notare che non è la prima comunicazione di questo genere che siamo stati costretti ad inviarvi. La prego di voler provvedere affinché in futuro non sia necessario intervenire in tal senso per ottenere la restituzione dei volumi (quanto meno rispondete ai nostri solleciti). Altrimenti saremo costretti a provvedere in via definitiva alla vostra esclusione. Grazie.

Cordiali saluti XXXXXXXXXXX

Università degli Studi di Padova Ufficio Centrale per il Prestito Interbibliotecario Via Cesare Battisti, 241-243 35121 Padova PD Italia Tel. 049/8274108-4105-4109 Fax. 049/8274100 e-mail ill@stat.unipd.it

Padova, 28/09/2007

 XXXXXXX Roma Fax XXXXXXX

Oggetto: Richiesta ILL N° XXXX

Gentili Colleghi,

richiedo il seguente documento in prestito interbibliotecario:

titolo Nuovi ruoli per nuove forze armate

 autore M. Nuciari, G. Sertorio luogo Torino editore Giappichelli Data edizione 2003 Collocazione: XXXXXXXXX

Nel caso il testo non fosse prestabile vi chiediamo di essere avvisati al piu' presto. Grazie

Cordiali Saluti

Il Bibliotecario

**II** 

# **5.1.5. Risposte per mail**

# **LL**

At 12.26 01/10/2007, you wrote:

>Gentilissima Dottoressa, >a seguito del colloquio intercorso, le rinnovo il mio >intersse per consultare i libri seguenti, nella ricerca di >tavole anatomiche sulla placenta…

>Colombo, Realdo 1494-1559? >Libro Anatomia das ist sinnreiche, kunstliche, gegrundete >Auffschneidung, Theilung und Zerlegung eines 1609 Polo di Medicina( 1/ 0)

Il libro è posseduto e consultabile presso la nostra biblioteca nei giorni di apertura al pubblico. L'orario della biblioteca ed eventuali variazioni contingenti di orario sono consultabili all'indirizzo http://www.cab.unipd.it/bibphp/scheda.php3?CampoID=80

>Colombo, Realdo 1494-1559? >Libro Realdi Columbi ... De re anatomica libri 15 1562 Polo di Medicina( >1/ 0)

l'edizione da lei richiesta è consultabile presso la nostra biblioteca. Il testo, in altre edizioni, è consultabile online all'indirizzo http://gallica.bnf.fr/ che contiene sia la digitalizzazione dell'edizione parigina del 1562 - Parisiis : in officina Ioannis Foucherii, 1562 http://gallica.bnf.fr/ark:/12148/bpt6k53869w sia l'edizione veneziana del 1559 - Venetiis : Nicolai Bevilacquae, 1559 - http://gallica.bnf.fr/ark:/12148/bpt6k605953

>Credo che possa esistere anche un libro "De Placenta"…ne è a conoscenza?!?

non sono riuscita a rintracciare in nessun catalogo specializzato (cartaceo e online) il titolo 'De placenta' di Realdo Colombo

Credo che, come da lei suggerito nella seconda e-mail, possa trattarsi di una citazione nel libro XII De Formatione Foetus, ac de situ infantis in utere del De re anatomica

Potrà lei stesso verificare consultando le edizioni online.

# **MM**

Gentile sig. Rossi,

le comunico che siamo in grado di riacquistare il libro che ha smarrito. La prego di presentarsi allo sportello della Biblioteca per formalizzare la pratica. Il costo del volume è di Euro 20,14. Purroppo non possiamo intervenire sul data base per annullare la sospensione, che sarà pari al numero dei giorni che intercorreranno fra la scadenza del prestito e il versamento della somma per il riacquisto. Un cordiale saluto. Xxxx Yyyy

>N.B. : ALL'ATTENZIONE DEL PERSONALE RESPONSABILE DEI PRESTITI . > > >Buongiorno, >Sono Mario Rossi,matricola 123456. >In data odierna (27/09/07) scade il mio ultimo rinnovo del prestito

>del libro "Valori e Cultura politica nella società industriale >avanzata" ,Inglehart Ronald,1993, collocazione ISP.E.1842." >Sono spiacente di comunicare che ,causa un traslocco, non riesco a >ritrovare il libro prestatomi dalla biblioteca. >Purtroppo la condotta di qualche mio ex inquilino ha creato le >condizioni per rendere impossibile il recupero del libro. >Ho letto il regolamento della biblioteca in proposito. >Innanzitutto volevo avvertirvi che la non restrituzione del libro >entro il limite di tempo massimo non è causata da inadempineza o >dimenticanza dei termini di restituzione , ma da smarrimento del su >detto libro. >Vi prego di non avviare il calcolo dei giorni di mora. >Ora, chiedo a voi che sicuramente conoscete la prassi meglio di me, >cosa devo fare. >Io, ho già provato a ricomprare il libro ma nè nelle molteplici >librerie da me visitate, nè nei siti specializzati che vendono in >rete i libri fuopri stampa o momentaneamente fuori stampa, come >sembra essere lo status attuale del libro,sono stato in grado di >procurarmi una copia sostitutiva da ritornare alla biblioteca. >Quindi non so come , di norma ,procediate. >Fatemi sapere cosa devo fare :se vi è una valutazione del libro e un >congruo rimborso...o altro : insomma vorrei sapere come devo >comportarmi e come voi vi comporterete. >Io sarò a Padova la settimana prossima e sarò indubbiamente >disponibile a venire di persona in biblioteca per risolvere la >questione. >Certo della vostra attenzione e disponibilità, >Vi ringrazio fin da subito. >Cordiali saluti >Mario Rossi.

# **5.1.6. Moduli**

# **NN**

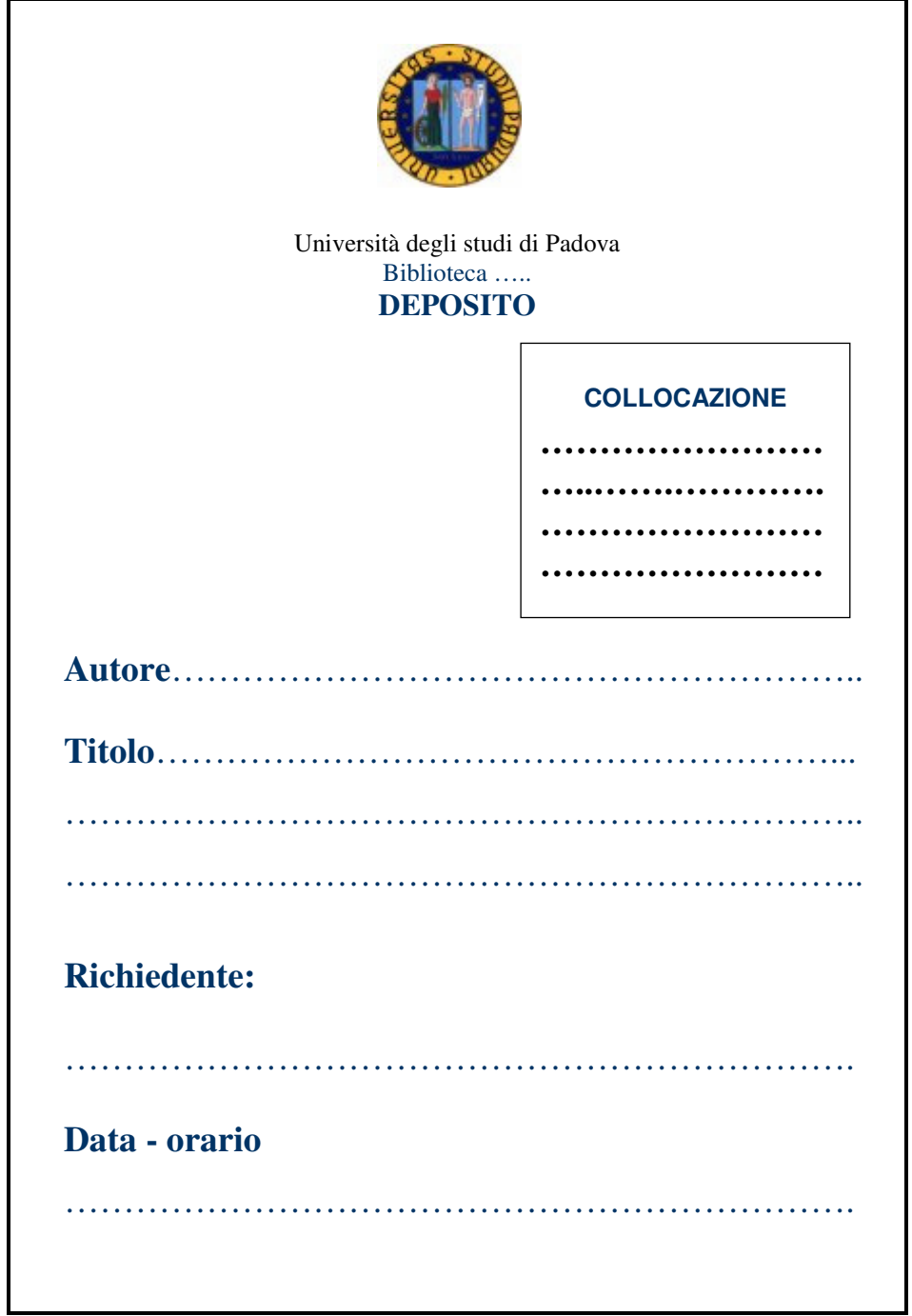

# **5.2. Testi organizzativi interni**

# **5.2.1. Comunicazioni di servizio**

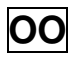

## PROCEDURA ACCESSO UTENTI BIBLIOTECA

In via sperimentale, a partire dal 9 agosto, è stato attivato presso la Biblioteca di Scienze Statistiche l'accesso controllato degli utenti che ne consente l'identificazione automatica.

Il sistema è composto di un tornello e di due lettori:

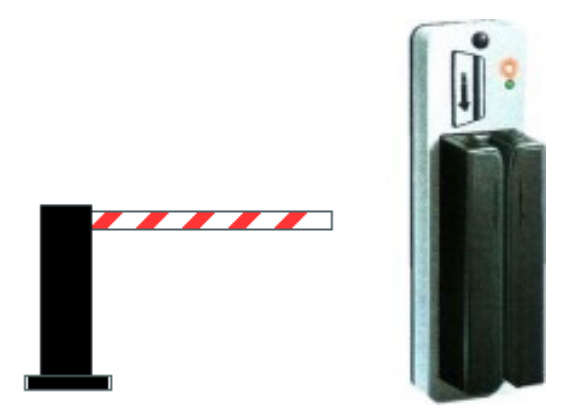

- uno per le tessere che l'Università rilascia agli studenti ed al personale docente e non docente;
- l'altro per le tessere di prossimità (trasponder) utilizzate dal personale e dai docenti nel complesso di Santa Caterina.

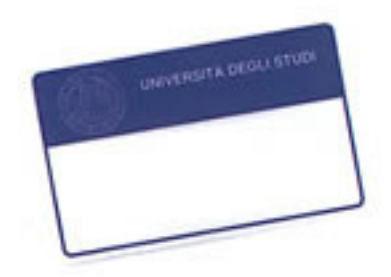

Questo sistema consente l'identificazione di chi entra e consentirà di fare statistiche sui movimenti dell'utenza (n.° entrate, durata della permanenza, tipologia d'utenza - ad es. studenti, docenti, della facoltà o meno - n.° di esterni, ecc…).

Alla sinistra del bancone d'ingresso è stato collocato il Pc collegato al cancelletto di accesso, il cui utilizzo è esclusivamente riservato a monitorare e gestire gli accessi in biblioteca.

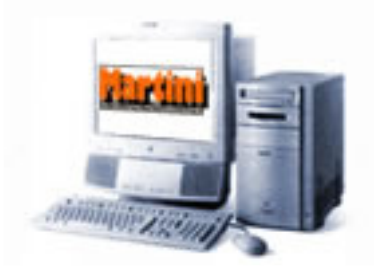

### OPERAZIONI DI APERTURA

Le operazioni da svolgere all'apertura della biblioteca sono:

- Inserire nell'alimentazione la spina che mette in tensione il tornello (*cancelletto*), questa operazione darà origine all'accensione di una spia rossa (N.B.: la spina da inserire è la più grande pertanto facilmente riconoscibile). E' importare ricordarsi che la spina va staccata ogni sera alla chiusura della biblioteca per non causare un surriscaldamento dell'alimentatore.
- $\boldsymbol{v}$ Accendere il Pc collegato al sistema; l'avvio è stato configurato in modo tale da lanciare il programma di gestione "BiblioPoll" automaticamente.

ATTENZIONE: E' fondamentale seguire nell'ordine indicato le operazioni di apertura, ossia prima attivare il tornello e solo successivamente accendere il Pc.

### ACCESSO UTENTI CON TESSERA

La procedura che gli utenti devono seguire per accedere alla struttura è stata indicata attraverso la realizzazione di foto e avvisi che descrivono in modo semplice come posizionare i due tipi di tessera verso il lettore.

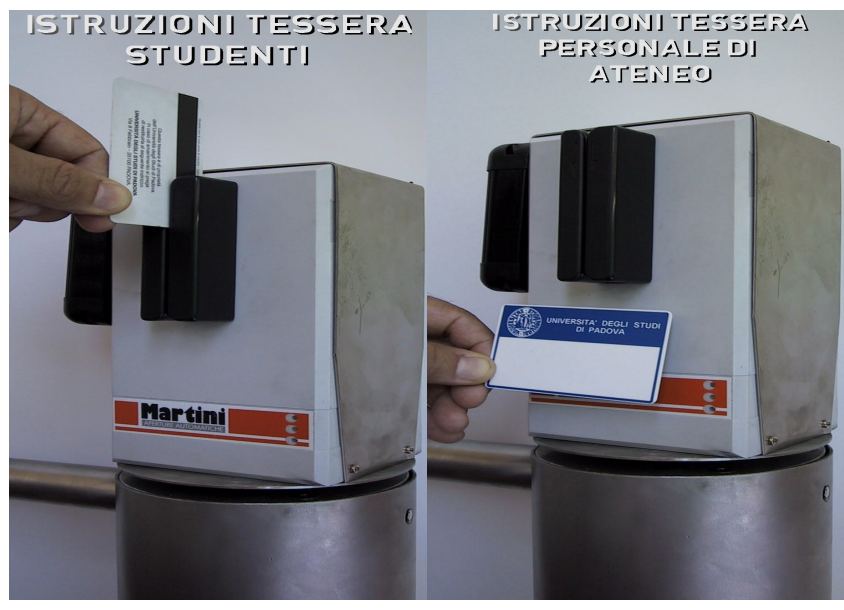

ATTENZIONE: Un altro aspetto importante, e indicato nella segnaletica, è evitare che due utenti o più accedano con la stessa tessera causando così la non rilevazione dell'entrata in biblioteca.

### ACCESSO UTENTI SENZA TESSERA

Il personale che si trova a svolgere servizio al banco, è tenuto a vigilare l'ingresso della biblioteca, in modo da rilevare l'eventuale presenza di un utente privo di tessera ed azionare tempestivamente l'apertura del cancelletto dal banco.

A tal riguardo prossimamente si dovrebbe mettere un pulsante all'ingresso ad uso degli utenti sprovvisti di tessera, collegato ad un segnalatore luminoso situato in un punto visibile sul bancone.

Il cancelletto può essere aperto dal banco premendo sulla tastiera del PC il tasto:

- $\overrightarrow{F}$  F5 per gli utenti in entrata:
- F6 per gli utenti in uscita.

### Cosa fare quando si presenta un utente esterno...

Se si tratta di una visita occasionale si consegnerà all'utente una delle tessere magnetiche che sono state appositamente predisposte dal CCA. Si tratta di 100 tessere numerate e intestate alla nostra biblioteca, la loro numerazione va dal n° 808001 al n° 808100 ( le tessere si trovano nel secondo cassetto sulla destra del banco).

In tale situazione si dovrà chiedere un documento di riconoscimento all'utente e gli si consegnerà uno dei pass numerati che si trovano sulla sinistra del banco. Quando l'utente andrà via dovrà restituire la tessera e il pass ricevuti e gli verrà reso il documento lasciato in deposito.

Per quegli utenti esterni che dovranno frequentare spesso la biblioteca si procederà con la vendita di una tessera al costo di 1 euro; l'utente dovrà leggere attentamente, compilare e sottoscrivere il modulo che è stato redatto per questi casi (i moduli si trovano nello stesso cassetto delle tessere a destra). Nel modulo dovrà essere indicato il numero della tessera venduta.

Questa tessera dà diritto ad usufruire dei servizi base della biblioteca:

- **v** consultazione;
- $\psi$  lettura;
- fotocopiatura di documenti (nel rispetto dei limiti previsti e delle precedenze dovute al personale docente).

Nel caso in cui venga anche manifestata la volontà di usufruire dei servizi di prestito, l'utente dovrà versare una quota di:

- 15 euro, per una tessera con validità di sei mesi;
- 25 euro, per una tessera con validità di dodici mesi.

### Inserimento dell'utente esterno nel programma di accesso...

Anzitutto si dovranno inserire i dati dell'utente nel database del programma che gestisce l'accesso. Le fasi da seguire sono:

- 1. Aprire il programma BiblioManager e alla richiesta della password digitare *biblio!*;
- 2. Far leggere la tessera dal lettore posizionato all'ingresso (per ora l'unico lettore a disposizione e successivamente si provvederà ad averne uno anche al banco), l'operazione indicata permetterà al sistema di acquisire il numero della tessera formato da 28 cifre.
- 3. Si ritornerà al banco e su BiblioManager si dovrà aprire la sezione transiti e si cercherà il numero della tessera da inserire (lo possiamo discriminare facilmente dagli altri tramite il numero posto sulla tessera es. 808001 che nella lunga serie di cifre troviamo in posizione centrale)
- 4. Quindi si proseguirà facendo doppio clic sul numero della tessera e a questo punto si entrerà nella sezione utenti dove si dovrà completare il "campo Euro" dove si indicherà 1, 15 o 25 relativamente al tipo di tessera venduta. Nel "campo Data Scadenza" non si apporteranno variazioni se si tratta di tessere da 1 Euro perchè di durata illimitata, mentre per le altre due condizioni si indicheranno le date di scadenza sulla base che la durata sia di 6 o 12 mesi.

5. Ci si posiziona poi nella parte a sinistra dove si inseriranno i principali dati anagrafici (cognome, nome, data di nascita ed eventuale recapito telefonico). Si salverà quanto inserito sia in dati anagrafici che nei dati tessera cliccando sull'apposito tasto Salva.

N.B.: All'utente che acquista una tessera si rilascerà la solita ricevuta, come motivazione si indicherà: tessera ingresso bibl. e/o tessera prestito bibl.

N.B.1.: Ovviamente se un utente che acquista la tessera da 1 euro si presenta in biblioteca chiedendo la tessera per il prestito, la tessera resterà sempre quella che già possiede (attenzione a non consegnare un'altra tessera ad un utente già inserito), ma va variata la scadenza nel programma BiblioManager relativamente al periodo di durata. Si dovrà inoltre inserire l'utente in Access e SBN là dove non fosse presente. Quindi pagherà la cifra di 15 o 25 euro decurtata di 1 euro che ha già versato acquistando precedentemente la tessera.

Per quanto riguarda l'inserimento in Access il numero matricola da indicare sarà quello che riporta la tessera rilasciata.

### Novità nell'inserimento in SBN...

L'inserimento in SBN prevede le solite operazioni con una novità.

Il CCA ha predisposto la nuova funzione locale 16/12 - Modifica numero tessera.

Cioè si potrà procedere alla sostituzione del numero di tessera assegnato automaticamente dal sistema con un numero che si vuole assegnare (es. 801001, 801002,....), nel nostro caso inseriremo il numero delle tessere consegnate

#### Procedimento da seguire:

1) si deve creare il lettore da SBN gestione partner/lettori

2) il sistema crea l'utenza per le 'n' biblioteche d'Ateneo con un numero di tessera da contatore di tipo X.

3) Con la f.l. 16/12 si può richiamare il lettore precedentemente creato da SBN (per codice PUV..., per tessera, per cognome..) e modificare il numero della tessera (viene chiesta conferma dell'operazione).

N.B.: - si può modificare il numero di tessera solo per quelle di tipo X (non S,P,D);

- si può modificare il numero quante volte si vuole;
	- il sistema controllerà che il numero inserito non sia già presente (se per errore è già stato assegnato)

**PP**

### **RELAZIONE SUL NUOVO SOGGETTARIO (e-mail)**

Carissimi,

dopo tanto tempo vi scrivo per aggiornarvi sulla situazione Soggettario.

L'8 febbraio sono stata a Firenze alla presentazione del Nuovo Soggettario. Sono felice di annunciarlo perché il Nuovo Soggettario riprende tutti i principi della Guida Gris, che quindi diventerà d'ora in poi il riferimento per la soggettazione in Italia. In questo devo dire che siamo stati lungimiranti e quindi ora ci troviamo nettamente avvantaggiati perché abbiamo già fatto la formazione in proposito.

Il Nuovo soggettario è costituito da: un volume a stampa che contiene la "Guida al nuovo sistema di indicizzazione per soggetto" (in pratica, le regole di sintassi) e un cd-rom che (oltre alla Guida in formato pdf) contiene la chiave di accesso al Thesaurus su web, che quindi non e' accessibile gratuitamente.

Questi sono i riferimenti bibliografici per l'acquisto del volume:

Ministero per i beni e le attività culturali, Direzione generale per i beni librari e gli istituti culturali, Biblioteca nazionale centrale di Firenze

"Nuovo soggettario: Guida al sistema italiano di indicizzazione per soggetto. Prototipo del Thesaurus" Milano, Editrice Bibliografica, 2007, pp. 248, [ISBN 978-88-7075-633-3] Prezzo:  $\in$  35,00 (con cd-rom).

L'acquisto dell'opera da' automaticamente diritto alla consultazione di vecchio e nuovo Soggettario per 90 giorni a partire dal primo collegamento. Trascorso tale periodo, per continuare a usufruire del servizio, e' necessario sottoscrivere un abbonamento annuale che prevede due formule:

- € 80,00 (iva inclusa): accesso alla sola base dati del Thesaurus del Nuovo soggettario e ai relativi aggiornamenti
- $\epsilon$  115,00 (iva inclusa): accesso ad entrambe le base dati, Thesaurus del Nuovo soggettario e Soggettario (1956) cumulato con Liste di aggiornamento 1956-1985.

Per connessioni di utenze multiple (istituzioni, università ecc.), verrà fornito un IP da richiedere direttamente all'editore.

Su questo il CAB dovrà decidere.

Il thesaurus non e' ancora completo (per ora comprende 13.000 lemmi) ma la BNCF ha già ricevuto un finanziamento di 200.000 euro per l'anno 2007 per continuare l'opera.

I primi 13.000 termini derivano da un elenco di partenza costituito da:

- i termini introdotti dalla BNI dal 1986 al 2005
- i termini del vecchio Soggettario considerati invecchiati (Fanciulli, Cinematografo, Minorati ecc.)

- un gruppo di termini afferenti alla biblioteconomia

- A questo elenco di base sono stati aggiunti:
- i rispettivi termini BT e RT (gli NT sono derivati di conseguenza)
- i termini derivati dalla scomposizione di forme composte presenti nel vecchio Soggettario
- termini utilizzati negli esempi delle Norme.

Ciascun termine e' così strutturato:

- 1. nota d'ambito, categoria di appartenenza, link alle stringhe collegate, link alla gerarchia
- 2. relazioni (UF, TT, BT, NT e RT)
- 3. relazioni storiche (rapporti col vecchio Soggettario)
- 4. note: definizione, nota sintattica, nota storica
- 5. dati gestionali: agenzia catalografica, status del record, ID

Presto il Nuovo soggettario verrà adottato anche dalla BNI.

Un caro saluto,

Marina Corbolante

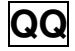

#### **TESTO 2: INTEGRAZIONE ALEPH-ACNP (relazione tecnica)**

Cosa fa questo software (e flussi di lavoro per il catalogatore):

- 1. Dopo aver caricato un file Aleph sequential con i campi SYS, 011 ISSN, 091 codice ACNP e 958 consistenza, e un file ACNP con l'elenco degli ISSN (prima colonna) e dei codici ACNP (seconda colonna) presenti nel catalogo, il software verifica la corrispondenza di ISSN e codice ACNP nei due file; laddove non c'è corrispondenza, il software esclude i record Aleph.
- 2. Per i titoli di cui si è trovata una corrispondenza, il software estrapola dal file Aleph la consistenza presente nel 958 e a) la interpreta applicando una serie di matrici che analizzano le stringhe di testo b) la converte nella sintassi di ACNP.

In particolare, divide la stringa del 958 in blocchetti in base alla presenza del punto e virgola (cerca start e

end); ciascun blocco per il software è un record; ordina poi i blocchi di uno stesso 958 cronologicamente

per fare dei controlli e per trasformarli nella sintassi ACNP. Ad es i due blocchi "1983-1985" e "1986-

1987" vengono trasformati in "1983-1987" perché di fatto sono consecutivi; oppure trasforma "1(1983)-

3(1985)" in "1983-1985".

- 3. Dopo aver riorganizzato la stringa secondo la sintassi ACNP, la invia ad ACNP. Tra l'altro, ACNP accetta solo file di una singola biblioteca; il software gestisce anche questo, nel senso che se vengono flaggate 3 biblioteche, lui crea 3 file distinti da inviare a ACNP.
- 4. Restituisce poi ad Aleph i 958 con un nuovo indicatore "Unimarc" definito convenzionalmente (es. 0 = ok spedito a ACNP,  $1 =$  errore nella consistenza,  $2 =$  errore nella lacuna,  $3 =$  errore nella consistenza e nella lacuna).
- 5. Il catalogatore corregge a mano la consistenza o imbattendosi casualmente nel periodico o guardando il file prodotto dal software, file che può essere inviato alle biblioteche (contiene l'elenco dei SYS).
- 6. Nell'export successivo, che avverrà un anno dopo, verranno ricaricati tutti i 958, quindi anche quelli corretti manualmente dai bibliotecari e si ripartirà con il match.

L'obiettivo è caricare automaticamente in ACNP le consistenze ogni anno, anziché digitarle a mano e far partecipare i bibliotecari ai corsi ACNP…

Perché il software è sviluppato in FileMaker?

- 1. è un database estremamente potente
- 2. gira comunque su Mac, Windows, Dos e Linux (fino a qualche tempo fa)
- 3. si collega benissimo a Oracle (es. può estrarre i dati dalla Z00R, quindi in teoria non servirebbe neanche un file Aleph sequential)
- 4. lo puoi distribuire agli atenei senza royalties e può essere utilizzato dagli atenei senza licenze File-Maker
- 5. l'interfaccia grafica è facile da disegnare.

A che punto è lo sviluppo e verrà fatta l'interfaccia grafica?

Come è stato deciso in assemblea, bisogna fare altri test perché le attuali matrici sono costruite sulla sintassi della consistenza di Siena e Insubria. Chi vuole, può spedire a Siena i file; Bergamo si è offerta.

In questo caso viene fatto un primo test di importazione e il software dà il responso della percentuale di consistenze correttamente tradotte. Se la percentuale è troppo bassa, si dice all'ateneo di rinunciarvi; altrimenti si creano nuove matrici (se la matrice da creare risolve ad esempio due soli casi, non è economico crearla, anche perché ogni nuova matrice allunga i tempi di elaborazione del software).

L'interfaccia grafica verrà fatta se c'è interesse da parte degli atenei; se solo Siena utilizzerà il software, non serve un'interfaccia grafica.

# **RR**

Padova, 10.10.2005

### Gentili Colleghe,

dopo l'incontro avvenuto il 20.09.2005, dubbiosa sul trattamento di alcune questioni, ho interpellato Antonella Miolo (come sapete si occupa delle questioni di carattere amministrativo inventariali) per estrapolare e poi trattare uniformemente i casi che si presenteranno; con Antonella, il cui aiuto è stato preziosissimo, dopo alcune consultazioni telefoniche ed un incontro, abbiamo formulato lo schema che troverete più sotto.

Vi suggerisco in primo luogo, per economizzare sul tempo, di sfruttare sin d'ora la presenza degli studenti part-time e far loro timbrare sul verso della copertina o sul frontespizio tutti i libri che dovranno essere lavorati.

Nel lavoro di recupero stiamo trattando tutti i volumi che erano stati inventariati dal n. 1 al n. 46320, corrispondente all'ultimo numero assegnato manualmente, prima di iniziare a trattare il patrimonio bibliografico completamente a regime in SBN (dal numero di inv. 46321).

Come credo tutte ricordiate, le monografie che venivano accessionate nel nostro Istituto, prima di far inizializzare il contatore SBN al numero 46321, non avevano il numero di inventario ma ad esse si apponeva il numero di ingresso, per questo motivo si è convenuto di identificare come nel numero di ingresso il dato da trasferire nella nota formattata di RAP indicandolo nella serie con la sigla ING.

Si può quindi dire che sono presenti grosso modo tre casistiche:

1. Libri con un numero presente sulle ultime pagine del libro: ci troviamo di fronte alla maggioranza del patrimonio da recuperare con la casistica che verrà dettagliata nello schema sotto riportato.

2. Libri senza nessun numero.

 Nei casi di mancanza di dati sul libro il trattamento si differenzia e dipende da un'analisi fatta sulla propria collezione:

2a. si sa che il volume è un dono  $\rightarrow$  si accessiona nella serie inventariale corrente come dono

2b. non si può stabilire se è un dono $\rightarrow$  si tratta nella serie del recupero PRE e nella nota formattata di RAP si assegna come serie "NUL" e nessun altro dato.

Vi allego uno schema che sintetizza la situazione, nel tentativo di fornire uno strumento di lavoro più agevole:

[prospetto]

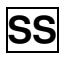

Cari colleghi,

la Biblioteca del Seminario Matematico dopo essersi trasferita presso la Torre Archimede ha lasciato in via Belzoni buona parte dell'arredamento precedente.

Le strutture interessate al materiale in dismissione possono vederne l'elenco, corredato di fotografie (non artistiche!) al seguente url: http://www.math.unipd.it/~biblio/seminario/biblioteca/fotopaolotti/index.htm.

Chi desiderasse andare a vedere il materiale o avere ulteriori informazioni puo' scrivere a biblio@math.unipd.it o telefonare a 0498271250.

Saluti a tutti Laura Toti

# **5.2.2. Testi legati alla gestione amministrativa e all'organizzazione dei servizi**

**TT**

Padova, 01 giugno 2006

Spett. **UTET** 

#### **Oggetto: sollecito fascicoli**

 A seguito di un controllo sullo stato d'arrivo dei fascicoli abbiamo riscontrato la seguente lacuna a cui vi chiediamo di provvedere quanto prima:

Famiglia, persone e successioni fasc. n. 1-2 (2006) Obbligazioni e contratti fasc. n. 1-2 (2006) Responsabilità civile fasc. n. 3-4 (2006)

Rimango in attesa di una vostra risposta.

Cordiali saluti

Manuela Fasan (Bibliotecaria)

Padova, 11 luglio 2005

Al responsabile dell'Area Edilizia Ing. Edoardo Ocello S E D E

e p.c. Servizio Progettazione e Sviluppo Edilizio Arch. Enrico D'Este S E D E

e p.c. Servizio Manutenzione Sig. Franco Nuvoletto S E D E

Oggetto: risanamento dell'area dedicata a deposito riviste

Nonostante gli interventi eseguiti nel corso del 2004, il deposito in oggetto ha subito un ennesimo allagamento in occasione delle ultime piogge. La tavoletta provvisoria di protezione ha impedito all'acqua di raggiungere il materiale librario, ma è rimasta al di sotto della soglia solo di qualche millimetro.

In data 5/10/04 abbiamo inviato la richiesta che alleghiamo in copia alla quale non è stata data ancora alcuna risposta.

Sottolineiamo che la possibilità di poter utilizzare o meno uno spazio che permette di immagazzinare 500 metri lineari di materiale è di fondamentale importanza per la programmazione dello sviluppo logistico di questa Biblioteca.

Vi preghiamo pertanto di farci sapere al più presto se l'Ufficio Tecnico è in grado di eseguire la perizia o, in caso contrario, di indicarci eventuali collaboratori esterni a quali potersi rivolgere.

Ringraziamo e porgiamo cordiali saluti.

Il Direttore Prof. Gabriele Orcalli

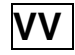

Università degli Studi di Padova Ufficio per il prestito interbibliotecario di Ateneo c/o Biblioteca di Scienze Statistiche Via Cesare Battisti, 241/243 - 35121 Padova Tel 049 8274108- 8274105 fax 049 827.4100 e-mail ill@stat.unipd.it

> Dott.ssa XXXXXXXXXXXX Direttore della Biblioteca XXXXXXXXXXXXXXXX Roma

> > E p.c. XXXXXX. Roma

Padova, 27/03/2006

Oggetto : Risposta alla sua lettera prot. N. 202/090000

Egregio Direttore,

 abbiamo ricevuto la sua lettera e l'allegata relazione preparata dalla dott.ssa XXXXX relativamente alla vicenda legata alla nostra richiesta ILL/DD n. 1486 bis.

Non mettiamo in dubbio la difficoltà di interpretazione del materiale antico né la buona fede degli addetti alla preparazione e valutazione del materiale da riprodurre, ma restiamo saldi nella nostra posizione riguardo la mancata richiesta di informazioni specifiche da parte dei suoi impiegati. Le ricordo che nella maggior parte dei casi per gli utenti esterni la conoscenza del materiale si limita alla descrizione bibliografica che visualizzano da un catalogo online (e spesso, come nel nostro caso, è difficile se non impossibile abbinare la paginazione indicata con la descrizione dei titoli contenuti nel documento) e di conseguenza dovrebbe essere la persona che ha fisicamente in mano il documento a proporre un colloquio chiarificatore per fissare elementi certi ed evitare situazioni spiacevoli, come quella intercorsa tra le nostre istituzioni.

Rimane aperta la questione economica e pertanto le chiedo che dalla sua biblioteca venga inviata alla Ditta XXXXXXla richiesta di una nota di credito a favore della nostra struttura per l'importo relativo alla parte che non doveva essere riprodotta.

La preghiamo di intervenire al più presto affinché si risolva definitivamente tutta la vicenda e restiamo in attesa di un suo cortese riscontro.

Cordiali saluti

Gli addetti dell'UCPI Il Direttore della Biblioteca di Scienze Statistiche

**XXXXXXXX** 

XXXXXXXX Prof. XXXXXXXXXXXXX

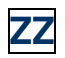

Gentile Prof. Silver, il Prof. Paul ha bisogno di prendere in prestito alcuni libri presso la Biblioteca DEI DIE. Come noto, il Prof. Paul ufficialmente ha lasciato l'Università per raggiunti limiti di età per cui può accedere al prestito dei documenti del Sistema Bibliotecario di Ateneo in qualità di Utente Esterno a pagamento. Nel caso del Prof. Paul, in quanto frequentatore del DIE, la Biblioteca può consegnargli una tessera gratuita per l'accesso al prestito, ricevendo una lettera di presentazione in cui è definito il ruolo, per esempio ospite o cultore della materia e il periodo di frequentazione dell'Utente. Tale documentazione può essere rilasciata dalla Direzione o da un docente del DIE. Nell'intento di favorire le necessità del caro Prof. Paul, rimango in attesa di una Sua pronta risposta. Cordialmente

# **5.3. Testi con valore formale**

### **5.3.1. Lettere di convocazione e verbali**

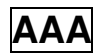

### Verbale della Commissione di Biblioteca del DIPARTIMENTO DI DIRITTO PRIVATO E DIRITTO DEL LAVORO del giorno: 08-05-2007

 Il giorno 08-05-2007 alle ore 11.35, a Padova, nella sede di Via VIII febbraio n. 2, si riunisce la Commissione di Biblioteca del Dipartimento di Diritto privato e Diritto del lavoro dell'Università degli studi di Padova. I membri della Commissione presenti sono:

- PO Carlo CESTER
- PO Aldo CHECCHINI
- PO Giorgio CIAN
- PSt Marcello MAGGIOLO
- TA Luciana SCOTTON
- TA Manuela FASAN

 Presiede la seduta il Direttore prof. Aldo Checchini; assume le funzioni di Segretario il rappresentante del personale tecnico-amministrativo dell'area delle biblioteche Sig.ra Luciana Scotton.

 Il Direttore dichiara aperta la riunione per trattare, come dall'avviso di convocazione, l'ordine del giorno sotto indicato.

 Le deliberazioni prese in questa seduta sono state redatte, lette, approvate e sottoscritte seduta stante.

# **BBB**

#### **Oggetto: Riunione della Commissione di Biblioteca del 17 maggio 2007: argomenti all'OdG**

Gentili Professori,

la Commissione Biblioteca si riunirà il 17 c.m. alle ore 10, in Sala di XXX, per discutere i seguenti argomenti all'Odg:

- 1. Approvazione verbale della seduta precedente;
- 2. Aggiornamento sui lavori per la creazione degli uffici, per la messa in sicurezza della biblioteca e sulla capacità della biblioteca ad accogliere nuovo materiale;
- 3. Problemi finanziari dell'area I e situazione ordini volumi al 16/05/2007;
- 4. Riviste Elsevier e titoli riviste per area disciplinare;
- 5. Appalto centralizzato monografie 2008-2010: delibera della Commissione biblioteca;
- 6. Modifica all'art. 15 "Prestiti" del Regolamento di Biblioteca per l'adeguamento ai parametri del prestito fissati a livello del Polo di Scienze XXX;
- 7. Nuovi indirizzi e-mail di servizio e procedure da diffondere a tutti i docenti;
- 8. Comunicazioni: nuovo rappresentante del personale, appalto servizio fotocopie, attivazione wireless in biblioteca;
- 9. Varie ed eventuali.

Invio in allegato i seguenti documenti:

- Verbale della seduta precedente del 17/01/2007;
- Allegato 1: Situazione ordini volumi al 7/05/2007;
- Allegato 2: Riviste Elsevier:
- Allegato 3: Titoli riviste per area disciplinare;
- Allegato 4: Adesione all'appalto centralizzato monografie 2008-2010;
- Allegato 5:Tabella "Nuovi parametri che regolano il prestito di libri a livello del Polo di Scienze XXX;
- Allegato 6: Nuovi indirizzi mail di servizio.

Chiedo cortesemente di valutare in particolar modo:

- l'allegato 1 che richiede una variazione di bilancio per incrementare i fondi a disposizione dell'Area I;
- l'allegato 2 perché bisogna decidere cosa fare di due riviste Elsevier ;
- l'allegato 5 che dovrà determinare la modifica parziale dell'art. 15 del Regolamento di Biblioteca.

Cordiali saluti.

### **5.3.2. Regolamenti**

# **CCC**

 $[...]$ 

#### **Art. 11 Prestito del materiale librario e documentale consentito**

1. La regolamentazione del prestito esterno, di cui ai commi seguenti mira a soddisfare prioritariamente le esigenze istituzionali della ricerca e della didattica universitaria e tiene conto del fatto che gran parte del materiale librario è consultato contemporaneamente dai laureandi della stessa materia o di materia affine, da più professori e ricercatori della stessa materia o di materia affine, e del fatto che altri utenti, professionalmente interessati al materiale librario stesso, possono reperirlo anche presso biblioteche di altri enti.

2. Il prestito esterno è consentito a tutti i soggetti di cui al comma 2° dell'art. 9, lettere a), b), c), d), e), f), g), h), i), con precedenza, relativamente agli studenti, ai laureandi del Seminario presso cui redigono la tesi.

3. Ai professori e ai ricercatori della Facoltà di Giurisprudenza è consentito fruire del prestito per un massimo di venti libri contemporaneamente e per un periodo massimo di quattro mesi ciascuno. Agli altri utenti di cui alle lettere b – i, è consentito il prestito di due volumi alla volta per un periodo di quindici giorni, con rinnovo tacito per ulteriori quindici giorni, salva richiesta di restituzione degli stessi da parte del responsabile del Seminario. E' requisito per la richiesta del prestito l'aver soddisfatto gli obblighi di restituzione. I rinnovi possono essere richiesti anche telefonicamente.

4. Il responsabile del Seminario può chiedere la restituzione dei libri in caso di sopravvenuta necessi-

tà.

Sono consentite le prenotazioni nell'ordine di precedenza indicato all'art. 9.

5. Per accedere al prestito è necessaria l'esibizione di un documento, che certifichi l'iscrizione alla Facoltà o all'Ateneo, e la compilazione di una richiesta.

6. Sono esclusi dal prestito le enciclopedie, i dizionari di qualunque tipo, i repertori bibliografici di legislazione e di giurisprudenza, le riviste, sia rilegate che a fascicoli, i commentari, i codici e le raccolte normative. Inoltre, previa individuazione da parte del Direttore, sono escluse dal prestito anche le opere frequentemente e correntemente consultate – in primo luogo le ultime edizioni di tutti i manuali e i testi comunque "in adozione" per la preparazione degli esami – le opere in generale precedenti il 1970, di cui non siano disponibili più copie, nonché i volumi rari e di pregio.

7. Rimangono salve le norme relative al prestito interbibliotecario, che viene effettuato tramite l'Ufficio per il Prestito Interbibliotecario di Ateneo presso la biblioteca di Scienze Statistiche.

8. L'utente è tenuto a non prestare ad altri le opere ricevute in prestito, è responsabile della buona conservazione dei volumi presi in consultazione o in prestito, è tenuto a restituirli puntualmente. I volumi si intendono privi di danni evidenti se non diversamente evidenziato al momento del prelievo dall'utente o dal bibliotecario e annotato sulla scheda di prestito. Gli utenti che non restituiranno i testi presi a prestito entro la data di scadenza, verranno esclusi da ulteriori prestiti per trenta giorni. Il periodo di sospensione verrà inoltre commisurato alla durata del ritardo, nei casi più gravi in modo permanente. I libri smarriti o comunque non restituiti entro un mese dopo il sollecito, verranno riacquistati a spese del ritardatario. Libri sottolineati, danneggiati, comunque rovinati dovranno essere sostituiti a spese dell'utente o risarciti. La biblioteca chiederà il rimborso spese che avrà dovuto sostenere per solleciti e per comunicazioni agli utenti che si saranno resi responsabili di violazioni del Regolamento. L'ammontare dei rimborsi farà parte della lista delle tariffe che la biblioteca tiene aggiornata ed esposta al pubblico. Nei casi più gravi potrà essere chiesta l'applicazione delle sanzioni previste dal Regolamento di Ateneo.

#### **Art. 12 Fotocopiatura del materiale librario e documentale**

1. Tutti gli utenti ammessi alla consultazione possono fotocopiare il relativo materiale, ad eccezione delle opere che possono essere danneggiate dall'operazione.

2. La fotocopiatura deve avvenire, nel rispetto delle norme che tutelano i diritti di autore, all'interno del Dipartimento di Diritto Pubblico nella sede di collocazione dei libri, ed avvalendosi dei mezzi di cui dispone quest'ultima.

3. Il document delivery è effettuato (su richiesta di altre biblioteche universitarie), compatibilmente con la necessità di fornire i servizi chiesti direttamente dall'utenza, mediante utilizzo di voucher.

#### **Art. 13 Consultazione di cataloghi cartacei e informatici**

1. La consultazione dei cataloghi cartacei è libera.

2. La consultazione di cataloghi e banche dati che richiedono l'uso di strumenti informatici è libera, se effettuata personalmente presso gli appositi terminali posti a disposizione del pubblico. Se, invece, è richiesto l'intervento di personale, le modalità della consultazione saranno determinate dal Direttore, ai sensi dell'art. 8.

### **Art. 14 Risorse della biblioteca**

Il Consiglio di Dipartimento, in sede di approvazione del bilancio preventivo, determina, in apposito capitolo, i fondi a disposizione della biblioteca, onde garantirne il pieno funzionamento.

Ove soddisfi i requisiti di cui fa menzione l'art. 11, comma 3°, del Regolamento quadro d'Ateneo, la biblioteca accede anche alle risorse assegnate dall'Amministrazione centrale, nella misura stabilita da quest'ultima.

[…]

# **6. Scheda per la valutazione dell'efficacia comunicativa di un testo**

# **Vocabolario di base**

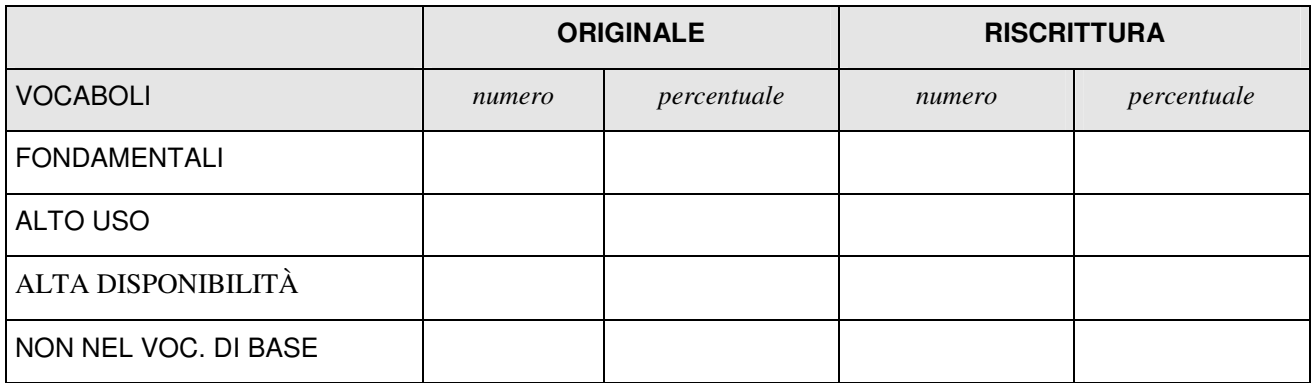

# **Indice Gulpease**

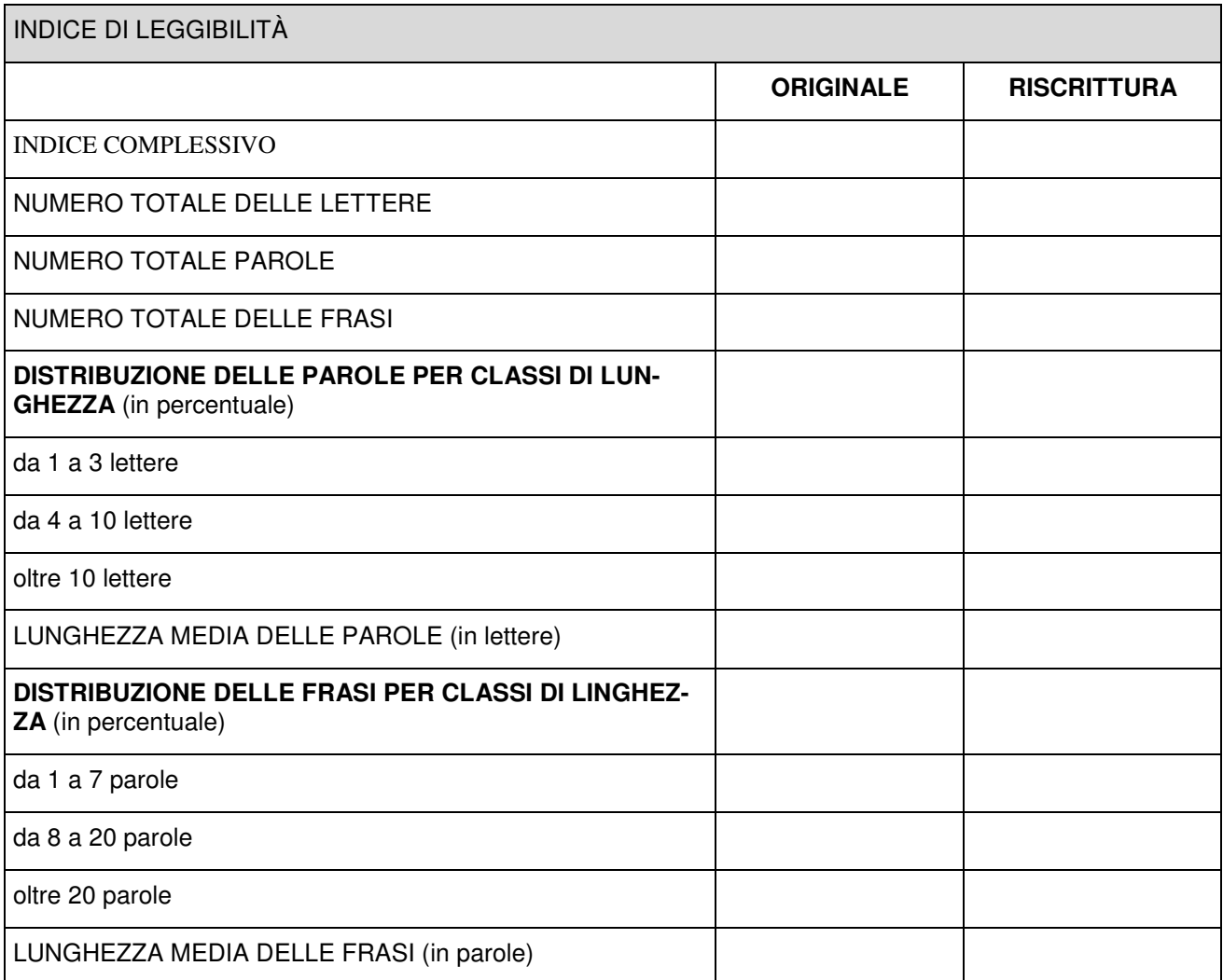